■ 无线电发射型号核准证 (CMII ID): 2007CP0064

- 进网许可证号: 02-5827-070415
- 执行标准: Q/12KF4266
- 天津三星通信技术有限公司
- 地址:天津市西青区微电子工业区微五路9号
- 邮编: 300385

\* 本使用说明书中的一些内容可能与手机不完全相符。取决于安装的软件、服务提供商或国家。

\* 手机和配件可能与本使用说明书中的图示有所不同,取决于国家。

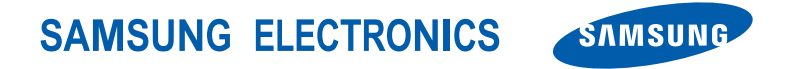

中国印刷编码 : GH68-14046A 中文 05/2007. 版本 1.1

网址http://www.samsungmobile.com

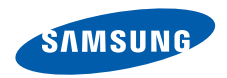

# **SGH-F308** 使用说明书

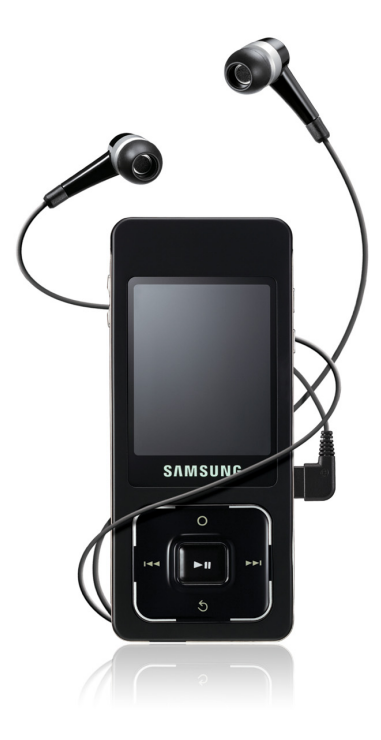

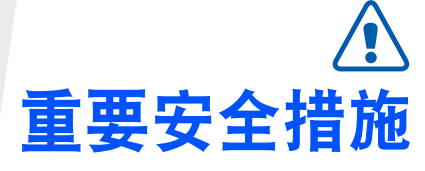

如未遵守以下注意事项,可能会引起危险 $\overline{\mathsf{M}}$ 或违反法律。

### 版权信息

- • Bluetooth® 是世界各地 Bluetooth SIG 公司 的注册商标。
- Java™ 是 Sun Microsystems 公司的商标 或注册商标。
- Windows Media Player® 是 Microsoft 公 司的注册商标。

### 交通安全第一

驾车时不要使用手机。如要通话,请先停车。

### 加油时关机

在加油站 (维修站)或靠近易燃物品、化学制 剂的地方,请勿使用手机。

### 乘坐飞机时要关机

移动电话会造成干扰,在飞机上使用手机不仅危险而且是违法的。

### 在医疗设备附近关机

医院或卫生保健机构可能会使用对无线频率敏感的设备。请有效遵守所有规章或准则。

### 干扰

移动通信可能会受到无线电干扰。无线电干扰会 影响手机的性能。

### 遵守特殊规定

在任何地方都要遵守特殊规定。在禁止使用手机或可能产生干扰或危险时,必须关闭手机。

### 防水

此手机不能防水,请保持其干燥。

### 合理使用

仅在正常位置 (耳边)使用手机。开机后,不 要无故用手触摸手机上端内置天线位置。

### 紧急呼叫

输入当地的紧急呼叫号码。按 二、键拨打。

### 手机放置于儿童触摸不到的地方

手机和其所有配件 (包括附件) 应放置于儿童 触摸不到的地方。

### 配件及电池

请使用三星公司专用电池和配件 (如耳机和 PC 数据线)。使用非三星配件会损坏手机并可能引起危险。

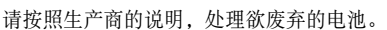

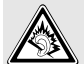

长时间以非常高的音量用耳机收听可能会损坏您的听力。

### 切勿拆卸手机

切勿以任何缘故拆卸手机。可能会损坏电池组或使导电物质进入手机,从而会导致严重损坏手机以及造成手机易燃。

### 授权服务

必须由专业人员进行安装或维修。

关于更详细的安全信息,见 80 页的 "健康和 安全信息"。

 $\sqrt{2}$ 

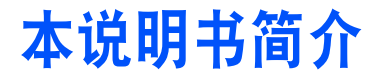

本使用说明书叙述有关如何使用手机的简明信 息。如欲迅速掌握本手机的基本使用方法,请参照 "开始使用"和 "特殊功能"。

在本说明书中,有下列指示图标:

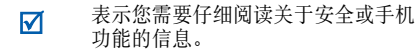

- ▶ 表示您可以在提到之页上了解到更多的信息。
- $\rightarrow$  表示您需要按下导航键,滚动到指定的选项,然后选择该选项。
- [ ] 表示手机上的按键。例如 [ ~ ]。
- $\langle \rangle$  表示软键,手机屏幕上显示该软键的功能。例如 < 功能表 >。

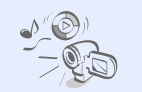

### 多媒体开启

•

•

•

•

手机具有不可同时使用的双显示屏,可单独使用手 机功能或多媒体播放器功能。

# 手机的特殊功能

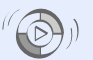

 与 **Windows Media Player** 同步 将音乐文件直接从 Windows Media Player 传送到手机上。

 音乐播放器在手机上播放音乐文件。当收听音乐时可使用其它

手机功能。

### 照相机和摄像机使用手机上的照相机拍照

和录像。

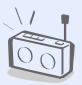

 $\overline{c}$ 

### **FM** 收音机随时随地收听喜爱的无线

电台。录音机

录制语音备忘录或声音。

### •脱机模式

蓝牙

切换手机到脱机模式,以便在飞机上使用非无线功能。

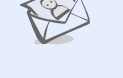

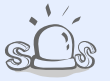

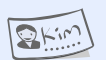

### 彩信服务 (**MMS**) 发送和接收带有一组文 字、图片、录像和声音的彩信。

### • **SOS** 信息在紧急情况下向家人或朋友发送 SOS 信息求救。

### 名片

•

•

 编制带有您的电话号码和个人信息的名片。无论何时向他人做自我介绍,都方便您使用的电子名片。

### •管理目录

记录每天、每周和每月的日程。

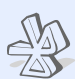

# •

•

•

•

使用蓝牙无线技术发送媒体文件和个人数据,以及连接到其它设备上。

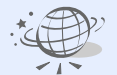

### **WAP** 浏览器

使用无线 Web 获得最新信息以及多种媒体内容。

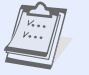

# 目录

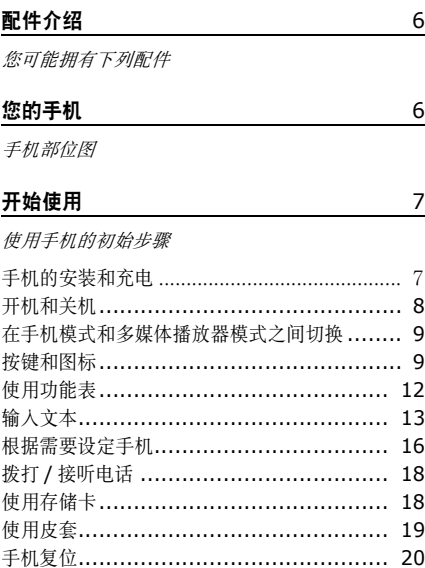

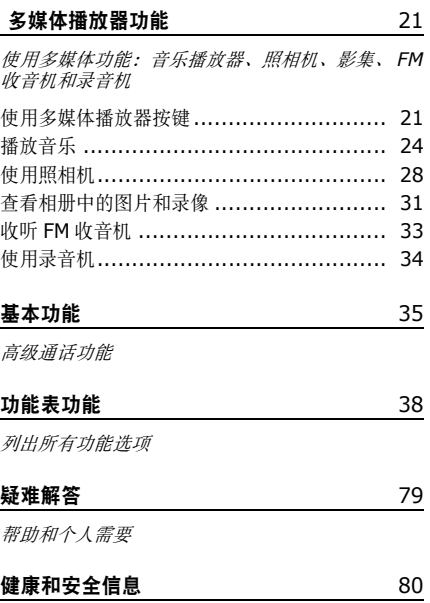

功能表

### 在待机模式下按 < 功能表 >, 进入功能表模式。

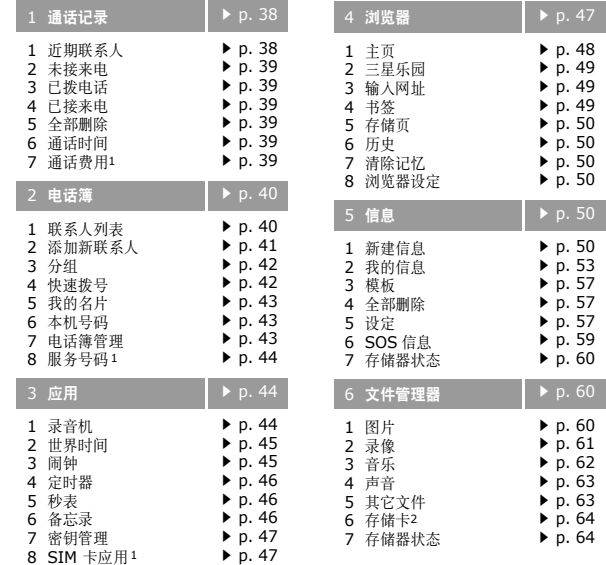

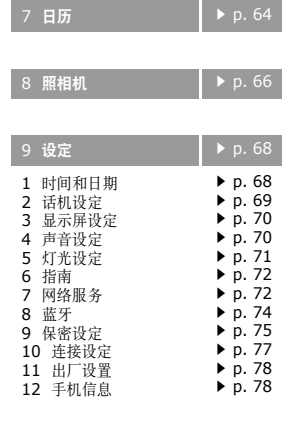

- 1. 只在 SIM 卡支持时显示。 2. 只在将存储卡插入手机时显示。
- 

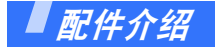

您可能拥有下列配件

- •手机
- •旅行充电器
- •使用说明书
- 皮套

可向当地的三星经销商购得各种配件。

- • 随手机提供的配件和三星 经销商出售的配件可能随 国家或服务提供商而异。
	- • 购买的附件 (电池,充电 器等)只能用在与之相配套的三星原装产品上。
	- 购买的附件 (电池,充电 器等)用在其它产品上而 出现问题时,将不给予保修。

您的手机

手机部位图

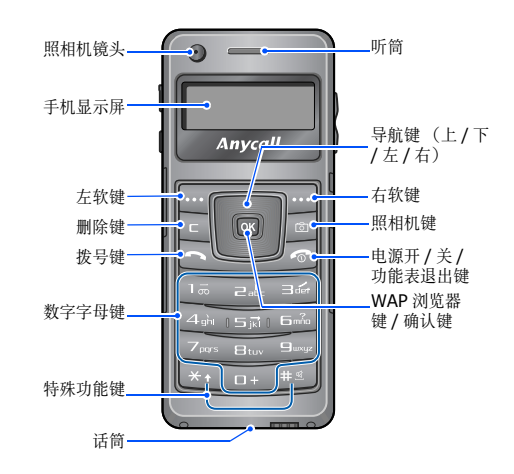

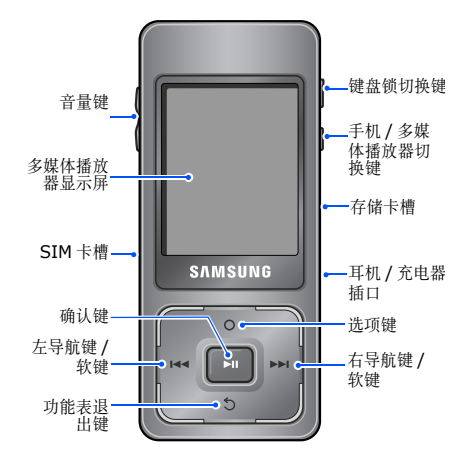

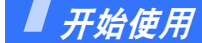

使用手机的初始步骤

### **SIM** 卡信息

当您申请人网时,您就会得到一张插人式 SIM 卡 (用户身份识别卡),其中载有您的专用信 息,例如 PIN 码及可以获得的服务选项等。

# 手机的安装和充电

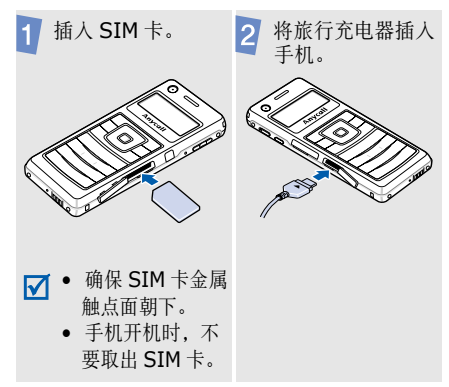

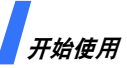

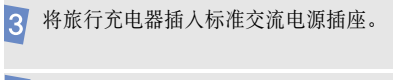

手机充足电后,从电源插座和手机拔下旅 $|4|$ 行充电器。

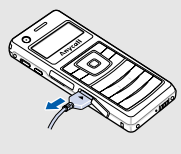

为手机充电一段时间后可以使用手机。 $\overline{M}$ 

### 电池低电量指示

当电池电量低时:

- 发出报警音。
- 显示电池电量不足信息。
- 空电池图标闪烁。

如果电池电量太低,手机将自动关机。请给电池充电。

手机电池是不可更换的。当电池使用期限已 过时,可将您的手机拿到三星维修中心以更  $\overline{\mathbf{M}}$ 换电池。

# 开机和关机

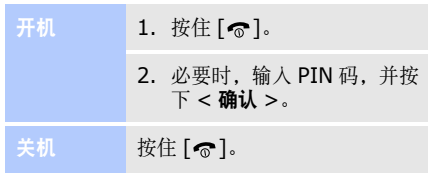

禁用手机时,不要开机。М

### 键盘锁

锁定键盘,以防无意中按下任何按键,引起手机意外操作。在待机模式下,将 <sup>6</sup>往上推,可锁定键盘。 如欲给键盘解锁,将 门 章往下推。

### 脱机模式

可以将手机切换到脱机模式,在脱机模式下取消需要网络连接的手机功能。当想在不允许使 用手机的场所中 (如在飞机上和医院里)使用 手机时,该模式大有助益。

如欲切换到脱机模式,按下 < 功能表 >,并选 择设定 <sup>→</sup> 话机设定 <sup>→</sup> 脱机模式 <sup>→</sup> 开。

在脱机模式下,可以使用非无线功能,如日历、照相机和音乐播放器等。

### 在手机模式和多媒体播放器模式之间 切换

手机提供有趣的多媒体功能以及传统的手机功能。

手机开机时,使用正面较小的显示屏可进入传统的手机模式。

如欲将手机切换到多媒体播放器模式以使用多媒体播放器功能, 则按下 [PHONE●MP3], 打开 后部的较大屏幕。

### 按键和图标

### 手机按键

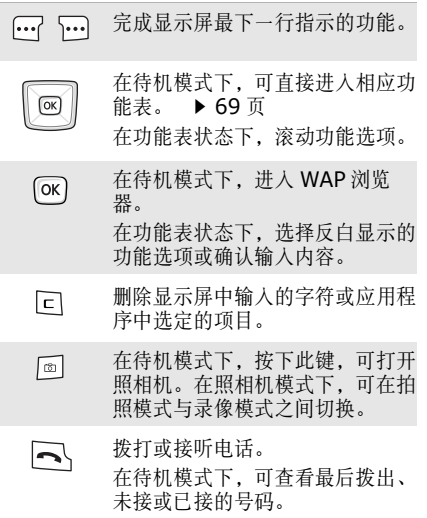

开始使用

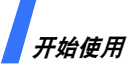

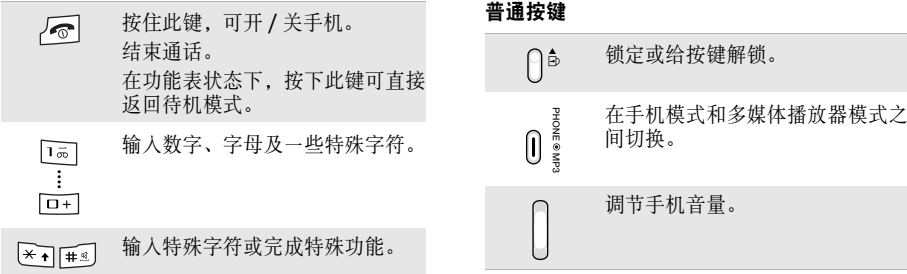

### 多媒体播放器按键

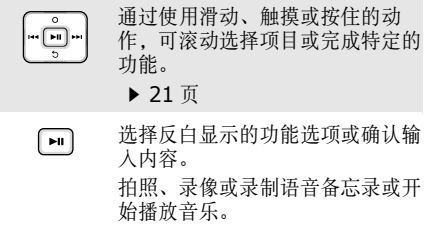

### 图标

屏幕上可显示下列图标,以表示手机状态。显 示屏上显示的图标可能随所在国家或服务提供 商而异。

接收信号强度

- e 正在接通或通话
- 不在服务区;您不能拨打或接听电话Y.
- Ýb. 启用 SOS 信息功能 ▶ 59 页
- ▵ 设定闹钟 ▶ 45 页
- 正在播放音乐αŅ,
- $0\hskip-3.5pt1\hskip-3.5pt1$ 暂停播放音乐
- $\times$ 新短信息
- 胆 新彩信
- ை 新语音信息
- 4 配置信息

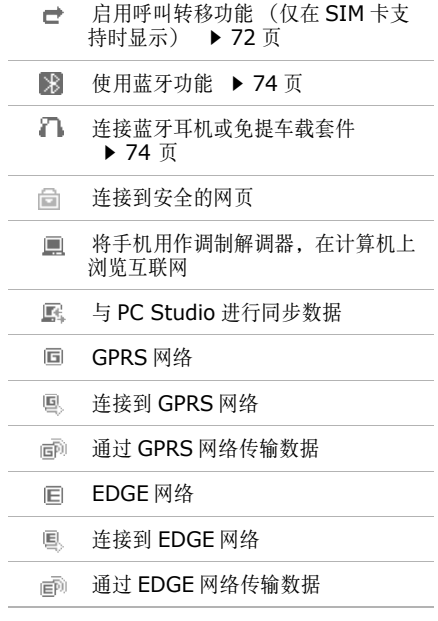

开始使用

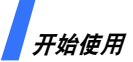

ł. ż,

ż,

J.

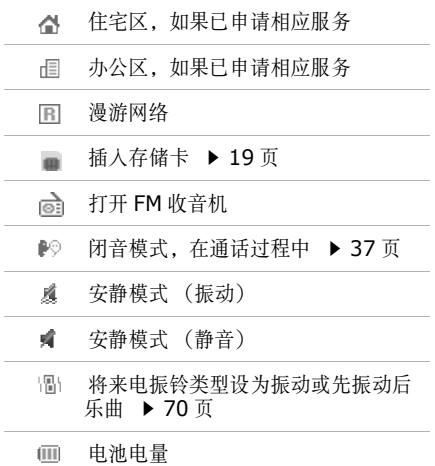

# 使用功能表

### 在手机模式下

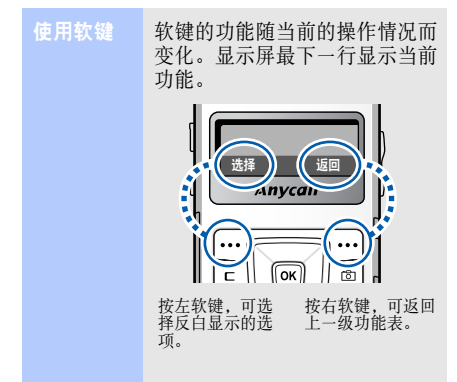

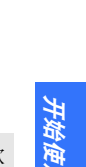

开始使用

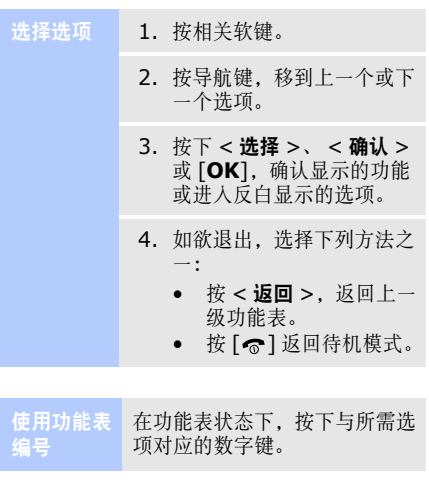

### 在多媒体播放器模式下

通过触摸或滑动多媒体播放器按键,可使用功能表功能和选项。

在 "多媒体播放器功能"中描述了有关详细内 容。 ▶ 21页

# 输入文本

使用拼音输入法、笔画输入法、智能英文输入法、英文字母输入法、数字输入法和特殊符号输入法,可以输入字符。

### 在手机模式下

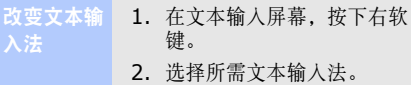

#### 拼音输入法如欲输入汉字:

- 1. 根据印在按键上的字母,按与拼音相应的按键。
- 2. 按 [ 左 ] 或 [ 右 ] 选择按下按 键显示的备选拼音。
- 3. 如欲输入短语,按下 [  $\pm$  ] 可 插入分隔符并继续输入下一个拼音。
- 4. 如果您在显示的字符中未找到所需字符, 按 [ 上 ] 或 [ 下 ],滚动汉字选项。

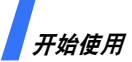

- 5. 按 [**1**] 激活汉字选择区,相 应汉字的前端会添加数字(1 至 5)。
- 6. 按数字键,可选择相应的汉字。

### 使用声调:

- 1. 按下与所需字母的拼音相对应的按键。
- 2. 如需要,按下 [ 左 ] 或 [ 右 ] 可选择拼音。
- 3. 按下 [ \* ],输入声调。
- 4. 如果您在显示的字符中未找到所需字符,按 [ 上 ] 或 [ 下 ],滚动汉字选项。
- 5. 按 [**1**] 激活汉字选择区。
- 6. 按下 [**1**] 至 [**5**],可选择相 应的汉字。

### 快速汉字输入法:

如欲输入词 "中国",依次按下 下列各键输入第一个汉字:[**9**]、 [**4**]、 [**6**]、 [**6**]、 [**1**] 和 [**1**]。则不必输入 "国"的拼 音,汉字选择区上就自动显示该字。

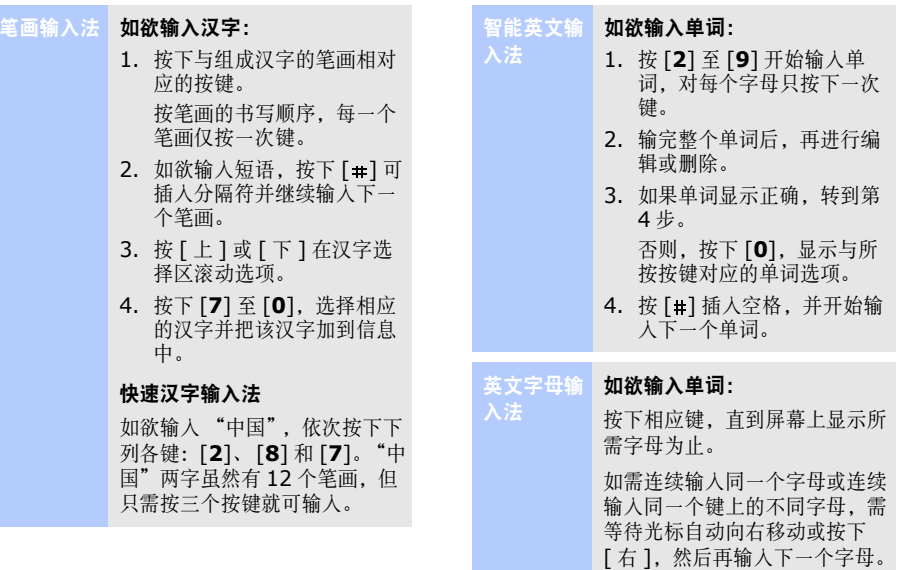

开始使用

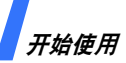

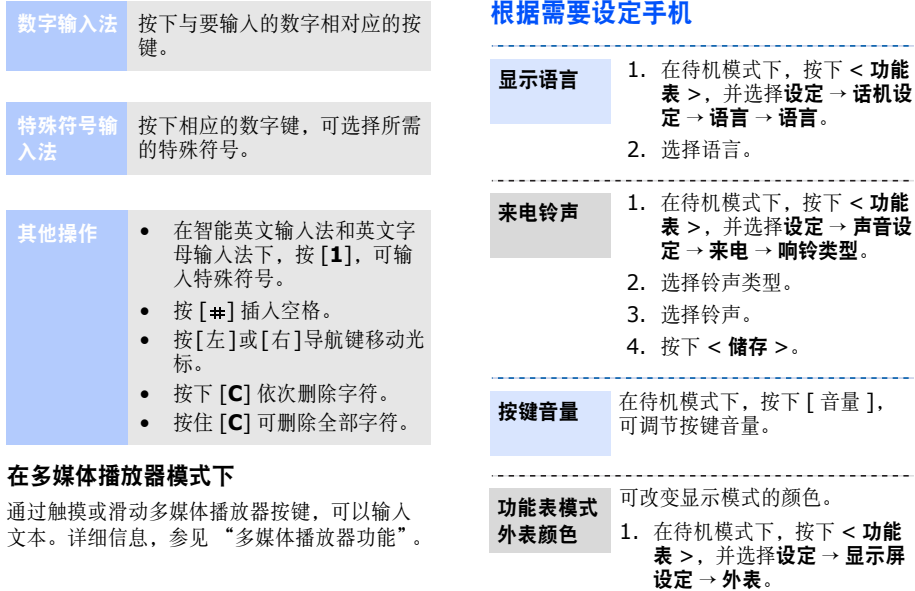

2. 选择颜色模式。

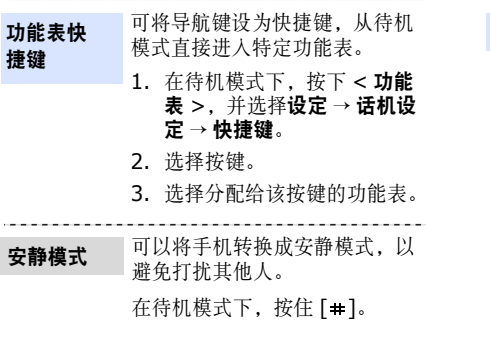

使用话机密码,可防止手机被盗 用。手机开机时,需要输入密码。话机锁

- 1. 待机模式下,按下<功能 **表 >**,并选择**设定 → 保密设** 定 → 话机锁。
- 2. 选择**有效**。
- 3. 首次进入需要输入密码的功 能表时,需设置新密码。输 入 4 至 8 位新密码,并按下 < 确认 >。
- 4. 再次输入新密码,并按下 < 确认 <sup>&</sup>gt;。以后进入本功能 表时需要输入密码。

开始使用

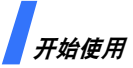

在通话过程中调节音量

# 拨打 / 接听电话 はいしゃ せいしん 使用存储卡

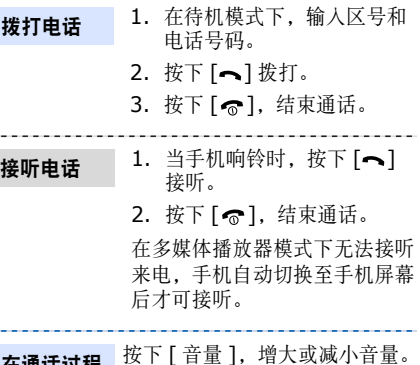

卡信息

- • 频繁删除和写入会缩短存储卡的使用期限。重要的存储
	- • 正在使用或传送数据时,不要从手机取出存储卡或关闭手机。否则,可能导致数据丢失或者存储卡或手机损坏。
	- 不要让存储卡受到强烈冲击。
	- • 不要用手指或金属物体接触存储卡端子。如果脏了,用 软布擦拭存储卡。
	- • 将存储卡置于远离儿童或宠 物的地方。
	- 不要将存储卡置于有静电或 电磁干扰之处。

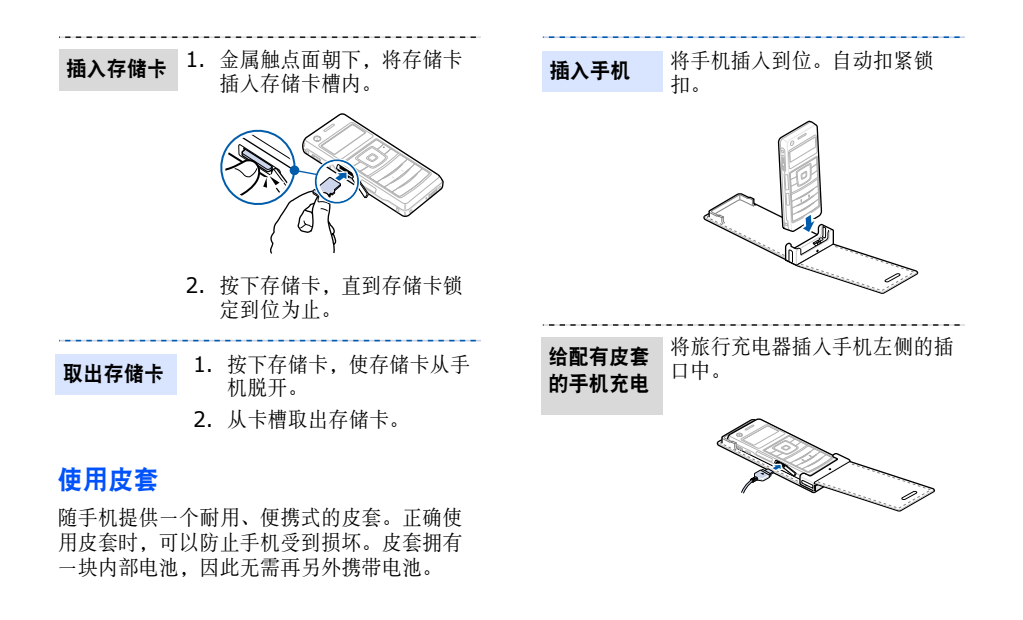

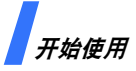

推动两侧上的锁口并取出手机。取出手机

- √ 如果皮套使用不当, 则皮套内的电池可能 会弯曲或损坏。小心不要将皮套放在后袋 里坐下。
	- 使皮套保持干燥。潮湿可能会使皮套发生变形。

手机复位

当使用手机功能时,如果手机因故无法继续执行操作,您可以轻松地将其复位。

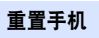

用具有适于戳刺的细尖的工具按住手机侧面的复位按钮。

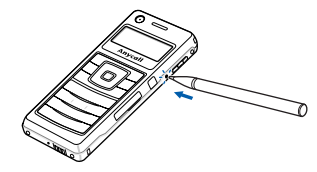

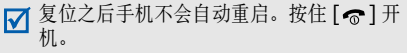

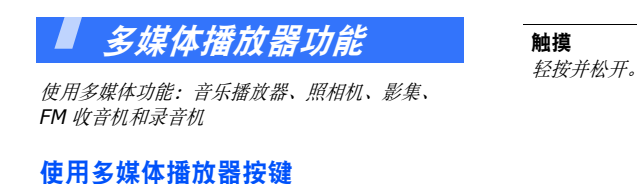

### 如何使用

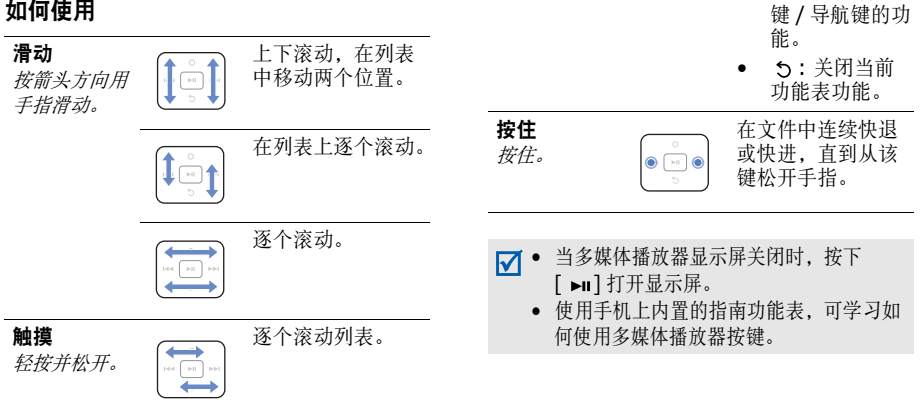

完成下列选项:

能。•

 : 打开选项列表。

144: 如同左软 键 / 导航键的功

▶▶ 如同右软

•

 $\bullet\hspace{0.05cm}\fbox{$\;\longrightarrow\;$} \bullet$ ٠

•

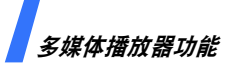

使用功能表或选项

### 使用功能表功能

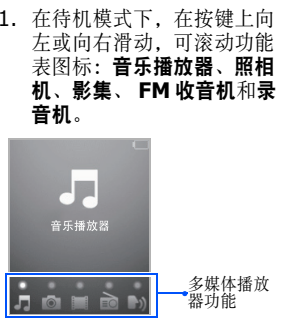

- 2. 按下 [ ►Ⅱ] 进入反白显示的 功能表。
- 3. 触摸 [5] 退出功能表。

#### 1. 在功能表模式下, 触摸 [o] 打开选项列表。选择选项

- 2. 通过在按键上向上或向下滑 动或触摸按键的边角处来滚动选项。
- 3. 按下 [ ► | ] 确认反白显示的 选项。
- 4. 改变设置后,触摸[144]( 凹 ) 储存更改内容。
- 5.触摸 [ 、] 关闭选项列表。

### 输入文本

入法

- 1. 在文本输入屏, 触摸 [►∎]。 改变文本输
	- 2. 向上或向下滑动以反白选择您需要的输入法。
		- 3. 按下 [►Ⅱ] 确认。

多媒体播放器功能 多媒体播放器功能

### 拼音输入法 <sup>输入一个汉字</sup>

- 1. 在按键上方向左或向右滑动,滚动查看拼音组。
- 2. 按下 [ ► | ] 选择组。
- 3. 触摸 [o] 选择需要的拼音。
- 4. 重复步骤 1-3,选择需要的 拼音。
- 5. 在按键下方向左或向右滑动,选择所需汉字组。
- 6. 反复按下 [ ►Ⅱ] 输入选择的汉 字。

### 使用声调

- 1. 在按键上方向左或向右滑动,选择所需拼音。
- 2. 按下 [ ► | ] 输入需要的拼音。
- 3. 在左右按键上向上或向下滑动, 选择声调。
- 4. 在按键下方向左或向右滑动,反复按下 [ ►Ⅱ] 选择汉字。

# 法 输入一个汉字 たいしょう しょうしょう エンジェン コンドン 第八一个汉字 たいかん かいしょう

入法

- 1.按下 [ ► | ] 选择笔画。
- 2. 在按键下方向左或向右滑动,选择所需汉字组。
- 3.反复按下 [ ► ] 输入汉字。

#### 输入单词智能英文输

- 1. 选择一种大小写状态。
	- 2. 在按键上向左或向右滑动,选择所需字母组。
	- 3. 按下 [ ► | ] 输入字母。
	- 4. 输入整个单词。
	- 5. 如果单词显示正确,转到第 6 步。

否则,触摸 [ o ],显示与所 按按键对应的单词选项。

6. 按下 [ 音量增加 ] 插入空格并 输入下一个单词。

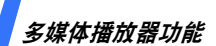

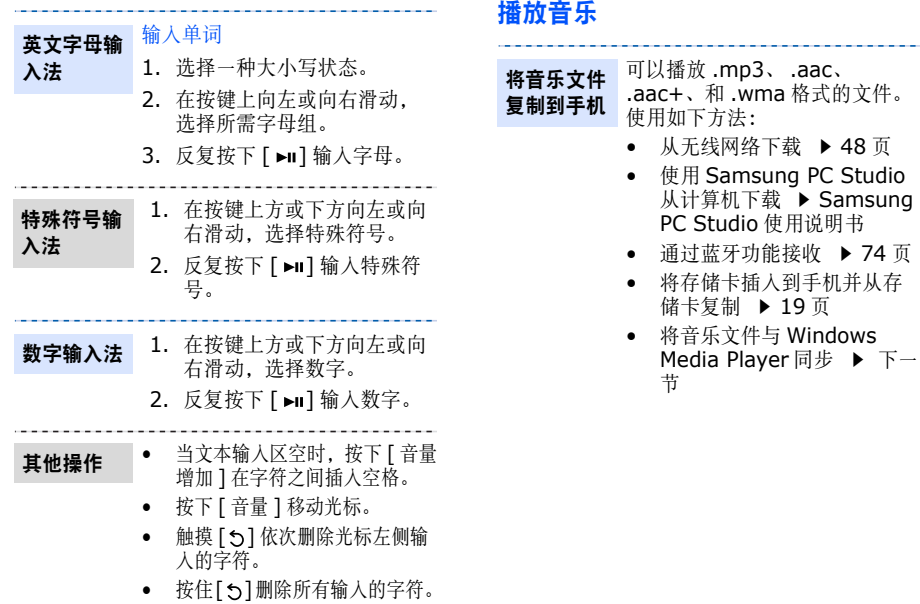

. . . . . . . .

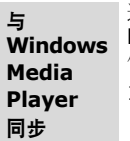

### 通过与 Windows Media Player11 进行同步,可将音乐文 件复制到手机。

1. 在手机待机模式下,按下 < 功能表 <sup>&</sup>gt; 并选择设定 <sup>→</sup> 话 机设定 <sup>→</sup> **USB** 设定 <sup>→</sup> 媒体 传输。

- 2. 将手机和电脑与选装 PC 数据 线连接。
- 3. 当电脑上显示弹出窗口时,选择将数字媒体文件同步到 此设备。
- 4. 输入话机名称并点击完成。
- 5. 选择并拖动所需音乐文件至同步列表。
- 6. 点击开始同步。
- 7. 完成同步时,将手机与电脑断开。

### 播放音乐文件

- 1. 在多媒体播放器的待机模式下,进入音乐播放器。
- 2. 按下 [ ►Ⅱ], 开始播放。
	- 3. 在播放期间,使用下列选项:
		- •• 按下 [ ► | ] 暂停 / 继续播 放。
		- 触摸 [144] 返回上一个文 件或文件开始。
		- 按住 [144] 在文件中快 退。
		- 触摸 [►∎] 跳到下一个文 件。
		- •• 按住 [►■] 在文件中快 进。
		- 按下 [ 音量 ] 调节音量。
		- • 向右或向左滑动按键可进入所有音乐列表或查看音乐播放器设定。
- 4. 触摸 [5],停止播放。

# 多媒体播放器功能

机

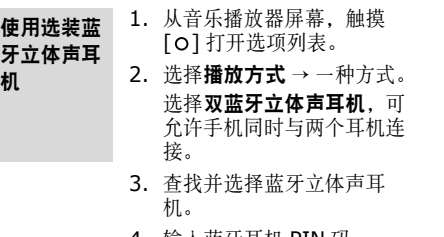

- 4. 输入蓝牙耳机 PIN 码0000,并触摸 [1⊲⊲]。
- ● 当选择双蓝牙立体声耳机时, 某些不支 持 MP3 流的立体声蓝牙耳机可能无法用来播放音乐文件。
	- 蓝牙耳机不支持某些格式的文件,如双蓝牙耳机不支持存储卡里的音乐文件。
	- 使用蓝牙耳机时,不能选择均衡器类型,不能使用 3D 音效,不能通过调节手机[ 音量 ] 来调节音量。
- 1. 从音乐播放器屏幕,向右滑动按键。创建播放列表
	- 2. 触摸 [►■] 进入收藏音乐列 表。
		- 3. 触摸 [o] 选择**创建播放列** 表。
		- 4. 输入播放列表名称,并触摸 $[$  $|$  $\leftrightarrow$  $|$  $\circ$
		- 5. 触摸 [1⊲⊲] 进入全部音乐列 表。
		- 6. 滚动到所需文件并触摸 $\lceil$  0  $\rceil$ .
		- 7. 选择添加到播放列表→已选择或全部。
		- 8. 当选择**全部**时选择所有文件 并触摸 [144]。
		- 9. 选择刚建立的播放列表。
		- 10.选择刚建立的播放列表,开始播放。

### 选择播放列表

使用音乐播放器时,已播放的音 乐列表或最近的音乐列表上的音乐文件将自动进行排序。除已创 建的播放列表外,使用这些播放 列表可轻松快速地收听您喜爱的音乐。

- 1. 从音乐播放器屏幕, 向右滑 动按键。
- 2. 触摸 [►■] 进入收藏音乐列 表。
- 3. 选择所需播放列表。

#### 从音乐播放器屏幕, 触摸 [0]。 提供的选项随当前的播放列表而异:使用播放器选项

- • 转到话机 / 切换到:将声音输 出切换到话机扬声器或蓝牙立体声耳机。
- •播放方式: 通过话机扬声器 或蓝牙立体声耳机开始播放。
- •停止:停止播放。
- •添加到播放列表: 将当前文 件添加到收藏音乐列表。
- •添加到其它播放列表: 将当 前文件添加到另外的播放列表。
- •删除:删除选定的文件。
- • 从播放列表中删除:从播放列表删除当前文件。
- •**启动**: 从相应的网站获取新 的许可密钥。
- •详细信息:查看文件属性。
- •密钥管理:管理许可密钥。

# 多媒体播放器功能

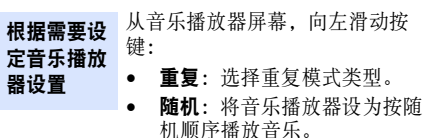

- **3D** 音效:打开或关闭 3D 音效。
- •均衡器类型: 洗择均衡器设 置。当打开 3D 音效时, 此功能无 效。
- 音量:选择声音音量。
- •唱片封面: 洗择如果文件有相 应信息,则音乐播放器显示唱片图片。

# ------ **使用照相机**<br><sup>动桉</sup>

拍照

- 未经允许,请不要给他人拍照。☑ •
	- •请不要在禁止拍摄的地方拍照。
	- • 请不要在可能干扰他人隐私的地方拍照。
	- • 在日光直射或明亮的条件下拍照时,照片上会出现影子。
		- 1. 在待机模式下,进入**照相** 机。打开取景器显示屏。
			- 2. 将照相机镜头对准拍摄对象并根据需要调节。
			- 3. 按下 [►Ⅱ] 拍照并自动保存照 片。
			- 4. 向左或向右滑动按键,可查看照片的隐藏部分。
			- 5. 触摸 [1⊲⊲]返回取景器, 或 触摸 [►►] 删除照片。

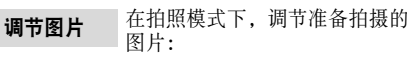

- 在按键右侧向上 / 下滑动,可 调节亮度。
- 按下 [ 音量 ] 或在按键左侧向 上/下滑动, 可放大或缩小。
- 触摸 [1←1], 将取景器切换到 手机显示屏。
- 触摸 [o]或向左滑动按键, 进 入选项列表并改变照相机设定。
- 触摸 [►■] 切换到录像模式。 ▶ 30页

在拍照模式下,触摸 [O] 打开选<br>项列表。 根据需要设定照相机设

置

### •拍照模式: 设定拍照后手机 是否自动存储照片。

- •大小:洗择图像大小。
- 定时器: 设定照相机拍照延 迟时间。
- 效果: 改变色调或采用特殊 效果。
- •相框:加上装饰相框。
- 白平衡: 调节照相机色温。
- **ISO**:修改 ISO 设置,该设 置控制照相机的感光度。在 光线不足的情况下,选择较 高的 ISO 数值。
- 场景模式: 设定是否使用夜 间拍摄模式。
- •取景器模式: 洗择预览屏幕。

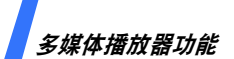

在拍照模式下,向左滑动按键可打开选项列表。

- •质量:选择图片质量设置。
- 快门声音:选择按下快门时发出的声音。
- 变焦声音:打开或关闭变焦的声音效果。
- 亮度声音:打开或关闭亮度调节声音效果。

### 查看照片

- 1. 在拍照模式下,向右滑动按键,打开我的照片列表。
- 2. 触摸 [1⊲⊲] 或 [►►1] 打开其 它文件夹。
- 3. 从列表选择照片。
- 4. 触摸 [1⊲⊲] 或 [►►1], 查看其 它照片。

#### 1. 在拍照模式下,触摸 [►■] 切换到录像模式。录像

- 2. 将照相机镜头对准录制对象并根据需要调节。
- 3. 按下 [►Ⅱ] 开始录像。
- 4. 按下 [►Ⅱ] 停止录像并自动保 存录像。
- 5. 按下 [►Ⅱ] 查看录像。
- 6. 触摸 [1⊲⊲]返回取景器, 或 触摸 [►►ı] 删除录像。
- 调节图像

在录像模式下,调节准备录制的图像:

- 在按键右侧向上或向下滑动,可调节亮度。
- 按下[音量]或在按键左侧向上 或向下滑动,可放大或缩小。
- 触摸 [O] 或向左滑动按键, 进 入选项列表并改变摄像机设定。
- 触摸 [▶ ] 切换到拍照模式。 ▶ 28 页

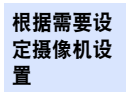

在录像模式下, 触摸 [o] 打开选 项列表。

- •大小: 洗择画面大小。
- •定时器: 设定照相机开始录像 的延迟时间。
- 效果: 改变色调或采用特殊效 果。
- 白平衡: 调节照相机色温。
- 录制声音 / 不录制声音:可选 择录制带有声音的录像。
- 拍摄模式: 选择拍摄模式。
- •取景器模式: 洗择预览屏幕。

在录像模式下,向左滑动按键,打开选项列表。

- •录像质量: 洗择图像质量设 置。
- 变焦声音:打开或关闭变焦声音效果。
- 亮度声音:打开或关闭亮度调节声音效果。

#### 1. 在录像模式下,向右滑动按键,打开录像片段列表。播放录像

- 2. 触摸 [1⊲⊲] 或 [►►1] 打开其它 文件夹。
- 3. 从列表选择录像片段。

### 查看相册中的图片和录像

查看图片

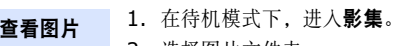

- 2. 选择图片文件夹。
- 3. 选择图片。
- 4. 触摸 [1⊲⊲] 或 [►►1] 查看其它 图片。
- 5. 按下 [►Ⅱ] 全屏查看图片。
- 1. 从图片屏幕,选择照片文件夹。按顺序播放
	- 2. 选择图片。
	- 3. 触摸 [o] 打开选项列表。
	- 4.选择**顺序显示 →** 播放速度。 开始顺序播放。

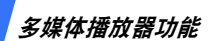

像 1.在待机模式下,进入**影集。 使用文件选** 从图片或录像列表,触摸 [ ○ ],<br> 可选用以下选项: 2. 触摸 [1⊲⊲]或 [►►1] 进入录 像。3. 选择录像文件夹。4. 选择录像文件,播放录像。5. 在播放过程中, 使用下列选 项:• 按下 [►∎] 暂停或继续播 放。● 触摸 [144] 移到上一个文 件。• 按住[1<<]在文件中快退。 •• 触摸 [►Ⅰ] 移到下一个文 件。• 按住[►■]在文件中快进。 • 按下[音量]或向上或向下 滑动左右按键,可调节音播放录像

6. 触摸 [5] 停止播放。

量。

使用文件选项

- •• 查看 / 播放: 打开选定的文件。
	- 启动密钥: 从网络中获得新的 许可密钥。
- 删除:删除选定的文件或所有文件。
- •重命名:修改文件名称。
- 顺序显示: 通过顺序播放查看 当前选定的文件夹中的照片。
- 查看模式:改变列表查看模式。
- 蓝牙可见: 与其它蓝牙设备共 享文件。
- 锁定 / 解锁:锁定文件,防止 文件被删除或给文件解锁。
- 详细内容:查看文件属性。
- 设定: 改变录像播放器设置。 查看模式设定: 将录像播放器 设为全屏播放录像片段。
	- 亮度设定:调节录像播放器屏幕的亮度。
- 密钥管理:管理许可密钥。

### 收听 **FM** 收音机

如欲收听 FM 收音机,必须将用作广播天线的耳 机连接到手机上。

1. 将提供的耳机的接头插到耳机 / 充电器的插口内。 2. 在待机模式下,进入 **FM** 收 音机。收听 **FM** 收 音机

- 3. 按下 [►Ⅱ] 打开 FM 收音机。
- 4. 触摸 [1⊲⊲] 或 [►►1] 扫描频 率,可查找提供的无线电台。
- 5. 收听 FM 收音机时:
	- 按下[音量]或向上或向下 滑动按键,可调节音量。
	- 触摸[0]并选择添加到预 置频道,可将当前电台添加到频道列表。
- 6. 按下 [►Ⅱ] 关闭 FM 收音机。

#### 1. 从 FM 收音机屏幕, 触摸 [ O] 打开洗项列表。 在手机扬声器和耳机之

间切换

设置无线电台列表

- 2. 选择**打开扬声器**。声音输出 切换到手机扬声器。
	- 3. 如欲切换回耳机, 触摸 [o] 并选择打开耳机。

### 使用自动调频:

- 1. 从 FM 收音机屏幕, 向右滑动 按键。
- 2. 选择**自动调频**。手机保存提供 的电台。

手动添加无线电台:

- 1. 从 FM 收音机屏幕, 向右滑动 按键。
- 2. 选择添加更多。
- 3. 选择自动并滚动选择提供的电 台。当找到所需电台时按下 $[\blacksquare \blacksquare]$

洗择手动,滚动洗择所需电台 频率,并按下 [►Ⅱ]。

4. 完成时, 触摸 [ ~ ] 返回 FM 收音机屏幕。

多媒体播放器功能

多媒体播放器功能
## 多媒体播放器功能

收听存储的电台

- 1. 从 FM 收音机屏幕, 向左滑 动按键。
	- 2. 选择**预置频道 → 开**, 可将 FM 收音机设为仅滚动选择列表上存储的无线电台。
	- 3. 触摸 [1←1]或 [►►1],可滚动 选择您所需收听的电台。

## 使用录音机

- 1. 在待机模式下,进入**录音** 机。2. 按下 [►Ⅱ] 开始录制。 录制语音备忘录
	- 3. 对话筒讲话。
	- 4. 完成录制时,触摸 [ 5]。自 动保存语音备忘录。
	- 5. 按下 [►Ⅱ], 可播放语音备忘 录, 或触摸 [144] 或 [▶▶।], 可录制其它语音备忘录。

播放语音备忘录

键,可进入语音列表。2. 选择语音备忘录。播放语音备忘录。

1. 从录音机屏幕,向右滑动按

- 3. 在播放过程中, 使用下列选 项:
	- 按下 [►Ⅱ] 暂停或继续播 放。
	- 触摸 [1←–] 移到上一个文 件。
	- 按住[144]在文件中快退。
	- 触摸 [►∎] 移到下一个文 件。
	- 按住[▶▶1]在文件中快进。
	- 按下[音量]或向上或向下 滑动按键,可调节音量。

4. 触摸 [5] 停止播放。

录音机仅支持 .amr 文件。如欲播放其它声 音,进入文件管理器中的声音文件夹。

基本功能

高级通话功能

## 拨打电话

- 1. 在待机模式下,键入区号和电话号码。
	- • 按下 [**C**] 删除最后一位数字,或按 住 [**C**] 清除所有输入内容。
		- 按住 [\*], 可在数字间插入暂停 符。
- 2. 按下 [ ~ ] 拨打。
- 3. 如欲结束通话,按下 [ ]。

#### 拨打国际长途

- 1. 在待机模式下,按住 [**0**],出现 **+** 号。
- 2. 键入国家代码、区号和电话号码,然后按下 $[-1 \frac{m}{2}]$

## 重拨最近所用号码

- 1. 在待机模式下,按下 [ ], 显示最近所用 号码的列表。
- 2. 滚动选择所需号码, 并按下 [ ] 拨打。

## 利用电话簿拨打电话

一旦在电话簿中存储了号码,在电话簿中选择号码即可拨打该号码。 ▶ 40 页 还可使用快速拨号功能把数字键分配给最常用的电话号码。 ▶ 42 页 使用存储时分配的位置号,可从 SIM 卡快速拨 号。

- 1. 在待机模式下,输入您需拨打的电话号码在SIM 卡中存储的位置号, 并按下 [#]。
- 2. 按下 [ 左 ] 或 [ 右 ],滚动选择其它号码。
- 3. 按 < **拨号 >** 或 [ヘ] 拨打所需号码。

## 接听来电

当有人给您打电话时,手机会发出铃声,并显示来电图像 (如果已设置)。

按下 [ヘ] 或 < **接听 >**,接听来电。

## 接听来电的提示

• 如果激活任意键应答功能,您可以按下除[ ]、 < 拒绝 >、侧键和多媒体播放器上 的按键以外的任意键来接听来电。▶ 70页

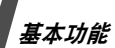

- 按下 < **拒绝 >** 或 [ ල ],可拒接来电。
- 根据音量键设置,按住 [ 音量 ],可关闭铃声 或拒接来电。 ▶ 69 页

## 查看未接来电

如有未接电话,屏幕会显示未接电话数量。

- 1. 按下 <sup>&</sup>lt; 查看 <sup>&</sup>gt;。
- 2. 必要时,滚动查看未接来电。
- 3. 按 [ ] 拨打所需号码。

## 使用耳机

使用耳机时,无需拿起电话就可以接听或拨打电话。

将耳机插入手机左侧的插口内。如下所述操作耳机上的按钮:

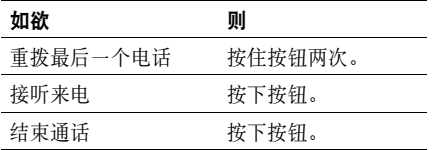

## 通话中的选项

在通话中,可以使用许多功能。

## 在通话过程中调节音量

在通话时,使用 [ 音量 ] 可调节听筒音量。 按 [ 音量增加 ], 增大音量; 按 [ 音量减小 ], 减小音量。

## 通话保持 / 返回

按下 < 保持 > 可保持通话,或按下 < 返回 > 返回通话。

## 在通话的同时拨打另一个电话

如果网络支持本功能,可以在通话的同时拨打另一个电话。

- 1. 按 < 保持 >, 使当前的电话转为保持。
- 2. 按正常方式拨打第二个电话。
- 3. 按 < 切换 >, 在两个电话之间切换。
- 4.按 < **选项 >**,并选择**结束保持电话**选项, 可以结束保持的电话。
- 5. 如需结束当前电话,按 [ \_ ]。

## 应答第二个来电

如果网络支持此功能并且已经启用呼叫等待功 能,就可以在通话中应答来电。。 ▶ 73 页

- 1. 按下 [ヘ],应答来电。第一个电话被自动 保持。
- 2. 按 < 切换 >,在两个电话之间切换。
- 3.按 < **选项 >**,并选择**结束保持电话**选项, 可以结束保持的电话。
- 4. 如需结束当前电话,按下 []。

## 使用通话中功能

在通话过程中,按下 < **选项 >**,可以选用下列 选项:

- 切换到耳机 / 切换到话机: 将呼叫切换到蓝 牙耳机或免提车载套件,或切换回话机。如欲使用本功能, 您首先必须将耳机或车载套 件连接到手机上。 ▶ 74 页
- 功能表:查看手机功能表功能。
- •• 悄悄话模式开 / 悄悄话模式关: 打开或关闭 悄悄话模式功能。悄悄话模式功能可自动提高话筒的灵敏度,即使在您低声说话时,也可使通话对方能够听清您的声音。
- •• 闭音 / 去闭音:关闭手机话筒。这样,通话 对方就听不到您的声音了。或者打开话筒。
- •• 静音键 / 发送按键音: 关闭或打开按键音。

与应答机或电脑话务员接通时,必须选 **择发送按键音**选项。

- •• 发送 DTMF: 成组发送 DTMF(双音多频) 音。 DTMF 音是手机拨号音, 按下数字键时 发出该音。当您使用电脑话务系统 (如电 话银行)时,此选项可帮您录入密码或帐号。
- •联系人: 进入联系人列表。
- • **SIM** 服务:使用 SIM 卡提供的特殊服务:新 闻、天气预报、娱乐和位置服务。只有当使用支持 SIM-AT 功能表的 SIM 卡时,才有本选项。
- • 加入:在现在进行的通话中添加保持的通话,可以设定多方通话。最多可将 5 个人加 入多方通话。
- • 移动:如果网络支持,可将现在进行的通话转给保持的通话人员。两位通话人员可以互相通话,而您从通话中退出。

• 选择单方: 可以从多方通话中选择一方。然 后可以选用下列选项:

单方通话:与多方通话中的一方单独通话。而其余各方可继续互相通话。单方通话后,洗择加入, 单种通话的两方都可返回多方通 话。

删除:使多方通话中的一方退出。

• 结束保持电话: 断开当前保持的电话。

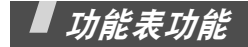

列出所有功能选项

## 通话记录 (功能 1)

使用该功能,可查看已拨、已接或未接电话以及通话时间。如果 SIM 卡支持, 还可查看通话 费用。

如欲进入本功能表, 在待机模式下按下 < 功能 表 <sup>&</sup>gt;,并选择通话记录。

近期联系人 (功能 *1.1*)

进入本功能时,显示最近拨打、接听或未接电话。

### 访问通话记录

- 1. 按 [ 上 ] 或 [ 下 ] 滚动查看通话记录。
- 2. 按 [OK] 查看电话详细信息或按 [ヘ] 拨 号。

## 使用通话记录选项

查看通话详细信息时,按下 < 选项 >,可以选 用下列选项:

- •粘贴: 编辑并拨打号码。
- •储存联系人: 把电话号码存入电话簿。
- •发送:向选定的号码发送短信息或彩信。
- • 删除:删除选定的通话记录或所有通话记录。

未接来电 (功能 *1.2*)

进入本功能时,显示最近未接听的电话。

**已拨电话** (功能1.3)

进入本功能时,显示最近已拨电话。

**已接来电** (功能1.4)

进入本功能时,显示最近已接电话。

#### 全部删除 (功能 *1.5*)

使用本功能,可删除各种通话记录类型中的所有记录。

- 1. 按下 [OK], 选择要清除的通话记录类型。
- 2. 按下 <sup>&</sup>lt; 删除 <sup>&</sup>gt;。
- 3. 按下 < **是 >** 确认删除。

## 通话时间 (功能1.6)

进入本功能时,显示打出和接听电话的时间记录。

这与服务提供商计费的实际通话时间会有所不同。

- •上次通话时间: 查看上次通话时间长度。
- •打出由话总计· 查看所有打出电话的时间长 度总和。
- • 接收电话总计:查看所有接收电话的时间长度总和。

如欲将通话计时器置零, 按下 < **选项 >** 并选择 置零或重置全部。需要输入话机密码。

可重新设置密码。▶ 76 页

#### 通话费用(功能 *1.7*)

该网络功能会显示通话费用。但此功能只有在SIM 卡支持时显示。注意该功能不用于计费。

• 上次通话费用:查看上次通话时发生的费用。

功能表功能

- **费用总计**: 查看所有通话的费用总和。如果 通话的总费用超过了用设定最高费用选项设 定的最高费用,您将不能再拨打任何电话,直到您将计费器置零。
- 最高费用: 查看通过设定最高费用选项设定的 最高费用。
- 计费器置零:将计费器置零。需要输入 PIN2 码。
- • 设定最高费用:设定允许用于通话的最高费用。需要输入 PIN2 码。
- 价格 / 币种: 用于设定一个费用的货币单位, 该单位将用于计算您的通话费用。需要输入PIN2 码。

## 电话簿(功能 *<sup>2</sup>*)

您可将电话号码储存在 SIM 卡和话机存储器中, SIM 卡和话机存储器虽然是分开的,但可作为统一的实体使用,称为电话簿。

如欲进入本功能, 在待机模式下按下 < 功能表 >, 并洗择电话簿。

## **联系人列表** (功能 2.1)

使用本功能,可以查找电话簿中存储的联系人信息。

在待机模式下按下 < 联系人 >, 可快速进入 本功能。

## 查找条目

- 1. 输入希望查找的姓名的前几个字符。
- 2. 从列表中选择条目。
- 3. 滚动选择电话号码, 并按下 [ 1 拨号,或 按下 [**OK**] 编辑联系人信息。

## 在待机模式下查找条目

通过拼写联系人姓名,可在待机模式下查找条目。手机查找以所按按键上标有的字母为开头的联系人姓名。

- 1. 在待机模式下,按下含有所需字母的数字键。
- 2. 按下 [OK],或按下 < 选项 > 并选择按拼 写查找。

手机在电话簿中查找相匹配的联系人并显示查找结果。

#### 使用电话簿选项

从联系人列表,按下 < **选项 >**,可以选用下列 选项:

- 查看:查看选定条目的联系人信息。
- 切换屏幕: 将屏幕切换到多媒体播放器显示 屏。在多媒体播放器模式下,可以使用以下功能:
	- 向上或向下滑动按键,可滚动选择联系人。
	- 按下 [►Ⅱ] 查看联系人详细信息。
	- 向左或向右滑动按键,可查看其它联系人。
	- 触摸 [1◀◀] 拨打电话。屏幕切换到手机显 示屏。
- 发送信息: 向选定的号码发送短信息或彩 信。
- •添加新联系人: 在电话簿中添加新联系人。
- 发送通过: 通过短信息、彩信或蓝牙发送联 系人信息。
- •删除:删除选定的条目或所有条目。
- 取消:退出联系人列表功能。

## 添加新联系人 (功能 *2.2*)

使用本功能,可以在电话簿中增加新联系人。

#### 在话机存储器中添加电话号码

1. 选择**话机**。

- 2. 修改设置或输入联系人信息:
	- 姓 / 名: 输入姓名。
	- 手机/家/办公室/传真/其他:添加各种 类型的电话号码。
	- •电子邮件:输入电子邮件地址。
	- 图形标识: 设置该人打来电话时进行提 示的来电图像。
	- 铃声: 设置该人打来电话时进行提示的 独特铃声。
	- 分组: 给分组分配号码。
	- 备注:添加关于人员的备注。
- 3. 按下 [**OK**] 储存联系人信息。

#### 在 **SIM** 卡中添加电话号码

- 1. 选择 **SIM** 卡。
- 2. 输入联系人信息:
	- 名字:输入姓名。
	- 电话号码:添加号码。

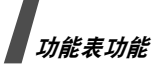

• 位置:输入位置号。

如欲分配来电识别图像、铃声或分组, 必须将联系人存入话机存储器。

3.按 < **储存 >**,储存联系人信息。

## 分组 (功能 *2.3*)

使用本功能,可以把联系人编入分组。

## 创建分组

- 1.按下 <**选项 >**,并选择**添加**。
- 2. 输入分组名称。
- 3. 选择来电识别图像行,并设置图像。
- 4. 选择铃声行,并设置铃声。
- 5. 按下 < **储存 >**, 可储存分组。

## 在分组中添加组员

- 1. 选择分组。
- 2. 按下 <sup>&</sup>lt; 添加 <sup>&</sup>gt;。
- 3. 按下 [**OK**] 选择准备添加的联系人。
- 4. 按下 < **选项 >**, 并选择**选择**。

## 管理分组

查看分组列表时,按下 < 选项 >,可以选用下 列选项:

- 查看:显示选定分组的成员。
- •添加:添加新组。
- •编辑·修改分组属性。
- 发送信息: 向所需组员发送短信息或彩信。
- • 删除:删除选定的分组或所有分组,但是并未从电话簿删除组员。

## **快速拨号** (功能2.4)

使用本功能,可为最常用的电话号码指定速拨编号 (2 至 9)。

## 设置快速拨号

- 1.从 [**2**] 至 [**9**] 中选择按键位置。[**1**] 留给语 音信箱。
- 2. 从联系人列表选择联系人。
- 3. 如果联系人有一个以上号码,选择号码。

## 管理快速拨号条目

查看快速拨号屏幕时, 按下 < 选项 >, 可以选 用下列选项:

- •添加:给未分配号码的按键分配号码。
- 查看:查看分配给按键的名字和号码。
- 更改: 可以给已分配号码的按键分配不同的 号码。
- 删除:清除速拨设置。

#### 快速拨号

在待机模式下,按住设置的相应数字键。

## **我的名片** (功能 2.5)

使用本功能,可以创建名片,并向他人发送名片。

### 保存名片

创建名片的步骤与在话机存储器中保存电话号码一样。 ▶ 41 页

## 使用名片选项

保存名片后,按下 < **选项 >**,可以选用下列选 项:

- 编辑:编辑名片。
- 发送通过: 通过短信息、彩信或蓝牙发送名 片。
- 交换名片: 通过蓝牙功能与另一人交换名 片。
- •删除:删除名片。

## 本机号码 (功能 *2.6*)

使用本功能,可查看本机号码或为每个号码指定一个名称。

使用该功能所做的任何变更都不影响您 SIM 卡 的实际用户号。

## **电话簿管理** (功能 2.7)

使用本功能,可以管理电话簿中的联系人条目。

- •缺省储存·洗择保存联系人的默认存储位 置。加果选择储存前选择。在保存号码时手 机将要求您选择存储位置。
- •● 全部复制到: 把 SIM 卡中储存的所有联系人 复制到话机存储器,反之亦然。
- • 全部删除:删除话机存储器、SIM 卡中的所有联系人或删除全部联系人。
- 通过姓名首字母查找: 用姓和名的第一个拼 音字母在联系人列表中查找联系人。
- • 存储器状态:查看话机存储器和 SIM 卡中储 存的联系人数量。

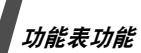

## **服务号码** (功能 2.8)

使用本功能可以查看服务提供商分配的特殊服务呼叫号码 (SDN),包括紧急呼叫和查询地 址电话。此功能只有当您的 SIM 卡支持特殊服 务呼叫号码 (SDN)时才可显示。

- 1. 滚动选择所需服务,并按下 < **查看 >**。
- 2. 按下 < 拨号 > 或 [ヘ]。

## 应用(功能 *<sup>3</sup>*)

使用本功能,可以使用方便的功能,如录音机、闹钟和秒表等。

如欲进入本功能表, 在待机模式下按下 < 功能 表 <sup>&</sup>gt;,并选择应用。

## 录音机 (功能 *3.1*)

使用本功能,可以录制长达 1 个小时的语音备 忘录。

## 录制语音备忘录

- 1. 按下 [**OK**] 开始录制。
- 2. 对话筒讲话。

按下 [OK], 可暂停或继续录制。

- 3.按下 < **停止 >** 或 [ 下 ],可结束录制。自 动保存语音备忘录。
- 4. 按下 [**OK**],可播放语音备忘录。

#### 播放语音备忘录

- 1.在录音机屏幕上,按下 < **选项** >,并选择 转到语音列表选项。
- 2. 选择语音备忘录。

在播放过程中,使用下列按键:

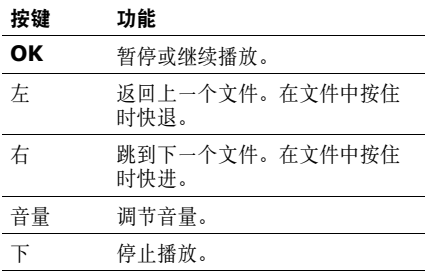

## 使用录音机选项

录制或播放语音备忘录后,按下 < **选项 >**,可 以选用下列选项:

- 播放: 在播放模式下播放选定的语音备忘 录。
- 录音: 录制新语音备忘录。
- •转到语音列表: 进入语音备忘录列表。
- 发送通过: 通过彩信或蓝牙发送文件。
- •移动到:将文件移到另外一个文件夹。
- •复制到存储卡:将文件复制到存储卡。
- 删除: 删除文件。
- 重命名:改变文件名称。
- 蓝牙可见: 与其它蓝牙设备共享选定的文件 或所需文件。
- 锁定 / 解锁: 锁定文件, 以防文件被删除或 给文件解锁。
- 详细内容:查看文件属性。

## **世界时间** (功能 3.2)

使用本功能,可以设置当地时区,并查看世界其它地区的时间。

## 查看世界时间

- 1. 按下 [ 左 ] 或 [ 右 ] 滚动选择所需城市。按 所需城市显示给定时区的时间和日期。
- 2. 按下 [**OK**] 将城市存为当地时区。

#### 采用夏令时

- 1. 从世界时间列表,按下 < 选项 > 并选择设 定夏令时。
- 2. 按下 [**OK**],选择所需时区。
- 3. 按下 <sup>&</sup>lt; 储存 <sup>&</sup>gt;。

#### 闹钟 (功能 *3.3*)

使用本功能,可以设定闹钟。普通闹钟振铃类型与来电振铃类型设置一致。叫醒闹钟不受声音设置的影响。

## 设置闹钟

- 1. 选择闹钟类型。
- 2. 设置各闹钟选项:
	- 闹钟: 启用闹钟。
	- •闹钟时间:输入闹钟响铃时间。
	- 上午 / 下午:在 12 小时制中,设置上午 或下午。
	- 重复:选择重复选项。
	- 提示音:选择闹钟铃声。
- 3. 按下 <sup>&</sup>lt; 储存 <sup>&</sup>gt;。

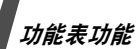

## 在手机模式下关闭闹钟

- •• 对于非叫醒闹钟, 按下除 [PHONE⊛MP3]、键盘 锁键和多媒体播放器上的按键以外的任意键可关闭闹钟。
- 对于叫醒闹钟,按下<确认>或[**OK**]关闭闹钟。 在第一次响铃时,按下除 <sup>&</sup>lt; 确认 <sup>&</sup>gt;、 [**OK**]、 [PHONE ●MP3]、键盘锁键和多媒体播放器上的 按键以外的任意键可关闭闹钟, 闹钟在 5 分钟 后再次响起。最多可以这样操作 5 次。

## 取消闹钟设置

- 1. 选择准备取消的闹钟。
- 2. 在闹钟行上选择关。
- 3. 按下 <sup>&</sup>lt; 储存 <sup>&</sup>gt;。

## 设置关机闹钟

在闹钟屏幕上,选择**关机闹钟 → 开**。 如果闹钟时间到了,即使手机处于关机状态,闹钟也会闹响。

## 定时器 (功能 *3.4*)

使用本功能,可以设定手机倒计时时段。当设定的时段到了时,手机闹响。

## 启动定时器

- 1.按 <sup>&</sup>lt; 设定 <sup>&</sup>gt;。
- 2. 输入所需倒计时时段,并按下 < **确认 >**。
- 3. 按 [**OK**] 开始倒计时。

## 在手机模式下关闭定时器

- •• 在定时器响铃时, 按下除 [PHONE®MP3]、键 盘锁键和多媒体播放器上的按键以外的任意键,可关闭定时器。
- 在定时器屏幕上按 [**OK**],可在定时器响铃 前关闭定时器。

秒表 (功能 *3.5*)

使用本功能,可测量逝去的时间。最大测量时间是 10 小时。

- 1. 按下 [**OK**],开始计时。
- 2. 按下 [OK],选择间隔时间。总共可测量 4 个间隔时间,重复本步骤。

备忘录 (功能 *3.6*)

使用本功能,可以制作含有重要事件的备忘录并管理备忘录。

#### 编制备忘内容

- 1.按下 < **选项 >** 并选择**新建**。
- 2. 输入备忘内容,并按下 [**OK**]。

#### 查看备忘录内容

- 1. 选择所需查看的备忘录。
- 2. 按下 [ 左 ] 或 [ 右 ],可查看其他备忘录内 容。

## 使用备忘录选项

查看备忘录详细内容时,按下 < **选项 >**,可以 选用下列选项:

- •编辑: 改变备忘录内容。
- 发送通过: 通过短信息、彩信或蓝牙发送选 定的备忘录。
- 删除:删除备忘录。
- 存储器状态: 查看已经制作的备忘录的数 量。

## 密钥管理 (功能 3.7)

使用本功能,可管理获取的许可密钥,从而启用被 DRM 系统锁定的媒体文件。

按下<选项>,可选用下列选项:

- 查看 / 播放: 打开相应的媒体内容。
- • 删除:删除选定的许可密钥或所有许可密钥。
- •转到我的条目:查看包括媒体文件的信息。
- •转到我的文件:查看相应的文件夹。
- •详细内容:查看许可密钥的属性。

#### **SIM-AT** (功能 *3.8*)

如果使用支持 SIM 应用工具箱并提供新闻、天 气、体育运动、娱乐和位置服务等附加服务的SIM-AT 卡, 则有本功能表。

提供的服务可能随服务提供商的计划而异。如欲了解详细内容, 见 SIM 卡说明或与服务提供 商联系。

## 浏览器 (功能 *4*)

通过手机上的无线应用协议 (WAP)浏览器, 可以访问无线 Web 网。使用 WAP 浏览器, 可 以查阅最新信息和多种媒体内容,如墙纸、铃音和音乐文件。

如欲进入本功能表, 在待机模式下按下 < 功能 表 <sup>&</sup>gt;,并选择浏览器。

## 功能表功能

#### 只有在多媒体播放器显示屏中才有 Web 浏 览选项。当在手机模式下进入主页时,屏幕将会自动切换。

## 主页 (功能 *4.1*)

使用本功能,可使手机与网络相连,并浏览无线网络服务提供商的主页。

还可在待机模式下按下 [**OK**] 并选择主页。屏 幕切换到多媒体播放器显示屏并打开主页。

## **WAP** 浏览器导航

从 WAP 浏览器:

- 滑动按键,可滚动选择浏览器项目。
- 按下 [►Ⅱ], 或触摸 [0] 并选择打开, 可选择 浏览器项目。
- 触摸 [o]并选择**转到 → 后退**, 可返回到前一 页。
- 触摸 [o]并选择**转到 → 前进**, 可移到下一 页。

## 使用网页选项

从任何网页,触摸 [o],可选用下列选项:

- •打开:进入已链接的网页。
- •访问主页: 返回主页。
- •• 购买密钥: 发送购买 DRM 文件的许可码的 请求。该选项只有当您通过包含 DRM 文件 的信息进入浏览器时有效。
- 输入网址: 手动输入网址。
- • 转到:在历史记录中在页面上向后或向前移动。
- •重新载入:用最新信息重新载入当前页面。
- •书签:将当前页面标为书签或进入书签列 表。
- •• 发送网址: 通过短信息发送当前网页的 URL 地址。屏幕切回手机显示屏,以便您编写信息。
- •• 自动适应查看 / 桌面查看:改变浏览器的显 示模式。
- •储存:储存选定的图片或网页。
- •页详细信息:查看页面属性。
- •浏览器选项: 改变浏览器的各种设置。 缓存:改变缓存模式或清除记忆。缓存是存 储最近浏览的网页的临时存储器。

**Cookies**:改变 cookie 接收模式或清空 cookies。 Cookie 是在浏览 Web 时发送到 Web 服务器的个人信息片段。

参数:改变浏览器显示和声音设置。

48

证书:查看证书信息。

关于浏览器:查看关于浏览器的版本和版权信息。

• 退出 : 关闭 web 浏览器。

## 退出浏览器

触摸 [o] 选择**退出**,并选择**是**,断开网络连接 并退出浏览器。屏幕将会自动切换到手机显示屏。

## 三**星乐园** (功能 4.2)

使用本功能,可以访问三星乐园。三星乐园为预先建立的网站,向三星手机用户提供富有吸引力的最新铃声和背景图像的下载服务。

#### 三星乐园主页 *(* 功能 *4.2.1)*

选择本功能,可以访问三星乐园主页。也可在待机模式下按下 [**OK**],并选择三星乐园主页。

## 服务区域 *(* 功能 *4.2.2)*

每次去中国香港或中国大陆时,为了使用三星乐园服务,需要根据所在区域修改本设置。可选择中国大陆或中国香港。

## **输入网址** (功能4.3)

使用本功能,可以手动输入网站的 URL 地址并 访问相关网站。

通过选择**添加书签**, 可将已输入的 URL 添加到 书签列表中。

## 书签 (功能 *4.4*)

使用本功能,可以存储 URL 地址, 以便迅速访 问网站。

#### 添加书签

- 1. 按下 <sup>&</sup>lt; 添加 <sup>&</sup>gt;。
- 2. 输入书签标题,并按下 [ 下 ]。
- 3. 输入网址, 并按下 < **储存** >。

#### 访问标为书签的页面

选择书签项目,即可启动 WAP 浏览器并进入相 关的网页。

#### 使用书签选项

从书签列表,按下 < 选项 >,可以选用下列选 项:

- •打开: 访问标有书签的网站。
- •访问主页:访问主页。

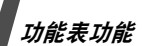

- •• 输入网址:手动输入 URL 地址。
- •● 编辑书签: 编辑书签 URL 地址及其标题。
- •添加书签:添加新书签。
- •• 发送网址: 通过短信息发送书签 URL 地址。
- •删除:删除选定的书签或所有书签。
- •• 添加新短语: 在 PTI 词典中添加新词组。
- 取消:退出书签功能。

## 存储页 (功能 *4.5*)

可以访问在线时存储的网页的列表。

如果您选择网页上的链接,屏幕切换到多媒体播放器显示屏并且手机切换到在线状态,以访问链接的页面。

## 历史 (功能 *4.6*)

可以访问最近已浏览网页的列表。

从列表选择网址,即可访问相应的网页。屏幕切换到多媒体播放器显示屏。

## 清除记忆 (功能4.7)

使用本功能,可以清除保存在缓存里的信息,手机也有临时记忆功能,可以存储最近浏览的网页。

#### 浏览器设定 (功能 *4.8*)

使用本功能,可以选择访问无线网页使用的连接设定。也可创建或编辑设定。。 ▶ 77 页

## 信息(功能 *<sup>5</sup>*)

使用信息功能表,可以发送和接收短信息和彩信。还可使用 WAP 短信和小区信息功能。 如欲进入本功能表, 在待机模式下按下 < 功能 表 <sup>&</sup>gt;,并选择信息。

## 新建信息 (功能 5.1)

使用本功能,可以编写和发送信息。

短信息 (功能 *5.1.1*)

通过短信息服务 (SMS),可以发送或接收含 有图片、动画和乐曲的文本信息。

#### 编写和发送短信息

- 1. 输入信息并按下 [**OK**]。
	- 短信息中允许写入的最大字符数量随 服务提供商而异。如果信息超出了最大字符数,则手机拆分信息。
		- 按下 < 选项 >, 即可使用各种选项。 ▶ 下一节
- 2. 输入收件人号码。

如果准备向一位以上收件人发送信息,按[ 下 ] 填写另外的收件人字段。

3. 按下 [**OK**],发送信息。

## 在编写短信息时使用选项

编写信息时,按下 < **选项 >**,可以选用下列选 项:

- 仅发送:只发送信息。
- 储存并发送:发送信息,然后在已发送文件 夹中存储信息。
- 切换屏幕: 将屏幕切换到多媒体播放器显示 屏。然后向上或向下滑动按键可滚动查看信息。如欲返回手机显示屏,触摸 [ 5 ] 或按下 **ГРНОNЕ ® МРЗ ]**
- 插入: 添加文本模板、电话簿条目或书签。
- •• 添加图片 / 添加动画 / 添加乐曲: 附上图片、 动画或音乐铃声。
- • 添加:以名片的形式附上联系人条目或以数据格式附件的形式附上日历数据。
- •储存到:将信息存入另一个文件夹。
- •• 添加新短语: 在 PTI 词典中添加词组或短 语。
- •帮助:查看关于输入文本的信息。
- 取消:退出短信息功能。

## 彩信 (功能 5.1.2)

通过彩信服务 (MMS),可以从手机向手机或 从手机向电子邮件发送包括一组文字、图片、录像和声音的信息。

#### 编写和发送彩信

- 1. 选择**主题**行。
	- 在各字段中按下 < 选项 >, 即可使用 各种选项。▶ 下一节
- 2. 输入信息主题并按下 [**OK**]。

3. 选择**图片和录像**行。

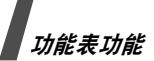

- 4.选择**添加图片或添加录像**,并添加图片或录 像片段。
	- 彩信的最大许用容量可能随服务提供商而异。
		- 一些文件可能无法转发,这取决于文 件类型或 DRM (数字权限管理)系统。
- 5. 选择**声音**行。
- 6. 选择**添加声音**,并添加声音片段。
- 7. 选择**文本**行。
- 8. 输入信息文字并按下 [**OK**]。
- 9.当编写完信息时,按下 < **选项 >**,并选择 发送。
- 10.输入电话号码或电子邮件地址。如果准备向一位以上收件人发送信息,按[ 下 ] 填写另外的收件人字段。
- 11.按下 [**OK**],发送信息。

## 在编写彩信时使用选项

编写彩信时,按下 < 选项 >,可以选用下列选 项:

• 添加:添加信息主题或文本。

- • 添加图片 / 添加录像 / 添加声音:添加图片、 录像片段或声音片段。
- • 添加存储卡:添加存储卡 (如果已插入) 上存储的文件。
- •• 更改图片 / 更改录像 / 更改声音: 更换添加的 项目。
- •编辑:编辑信息主题或文本。
- •预览:预览已编辑的信息。
- •查看:打开选定的附件。
- •发送:发送信息。
- •储存到:把信息存入另一个文件夹。
- •• 添加页: 添加页面。按下 [ 左 ] 或 [ 右 ],可移 动到每一页。
- •删除页:删除所选页面。
- • 编辑页:改变页面显示持续时间或移动页面。
- • 添加:以名片的形式附上联系人条目或以数据格式附件的形式附上日历数据, 或附上**其** 它文件文件来中存储的文档文件。
- • 删除主题/删除信息/删除媒体/删除声音/删 除:删除添加的项目。

## **我的信息** (功能 5.2)

使用本功能,可查看已接收、发送或发送失败的信息。

收件箱 (功能 *5.2.1*)

本文件夹存储已收到的所有信息。

## 查看信息

信息列表上可能显示下列图标,表示信息类型:

- •短信息
- •明天 彩信
- 彩信提示  $\left( \mathbf{S}_{\mathbf{H}} : \mathbb{R} \right]$ 在取回,  $\mathbf{M} : \mathbb{R}$ 回 iie. •失败)
- •语音信息
- • WAP 短信,来自网络服务器或配置信息,包括来自服务提供商的网络参数。
- •小区信息,来自服务提供商。
- •18 已发信息的发送报告
- 含有网页内容的信息不能被转发,取决于 DRM( 数字权限管理 ) 系统。
	- 信息旁边的!图标表示信息具有高优先权。灰色信息图标具有低优先权。

## 使用信息选项

查看信息时,按下 < 选项 >,可以选用下列选 项:

#### 短信息

- •通过短信息回复: 通过短信息向发件人发送 回复信息。
- •通过彩信回复: 通过彩信向发件人发送回复 信息。
- •切换屏幕:将屏幕切换到多媒体播放器显示 屏。然后向上或向下滑动按键,可滚动查看信息或向左或向右滑动按键,可查看其它信息。

如欲返回手机显示屏,触摸 [5] 或按下  $[$  PHONE  $\otimes$  MP3 $]$ <sub> $\circ$ </sub>

- •转发:向他人转发信息。
- •删除:删除信息。
- •• 移动到 SIM 卡 / 移动到话机:在 SIM 卡和 话机存储器之间移动信息。
- •● 剪切地址: 从信息中提取 URL、电子邮件地 址或电话号码。
- •**剪切媒体:**把信息中的媒体项目存入话机存 储器。

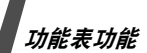

- 锁定 / 解锁: 锁定信息, 防止信息被删除或 给信息解锁。只可保护话机存储器中存储的信息。
- 添加到阻止列表: 将发件人的电话号码添加 到阻止列表中,可拒收该发件人发来的信息。

## 彩信

- 取回: 从服务器取回彩信。
- 通过短信息回复: 通过短信息向发件人发送 回复信息。
- 通过彩信回复: 通过彩信向发件人或所有收 件人发送回复信息。
- 切换屏幕: 将屏幕切换到多媒体播放器显示 屏。然后向上或向下滑动按键或按下左 / 右 按键,可查看信息或向左或向右滑动按键,可查看其它信息。将屏幕切换到多媒体播放器显示屏后自动播

放所附的录像或声音文件。如欲返回手机显示屏,触摸 [5] 或按下

 $[$  PHONE  $\odot$  MP3  $]$ .

- 转发:向他人转发信息。
- •删除:删除信息。
- •● 剪切地址: 从信息中提取 URL、电子邮件地 址或电话号码。
- •• 剪切附件 / 媒体: 把信息中的媒体项目存入 话机存储器。
- •**• 锁定 / 解锁**: 锁定信息, 防止信息被删除, 或给信息解锁。
- •详细内容:查看信息属性。

#### 配置信息

- •安装:对手机采用信息中的设置值。
- •切换屏幕:将屏幕切换到多媒体播放器显示 屏。然后向上或向下滑动按键,可滚动查看信息,或向左或向右滑动按键,可查看其它信息。如欲返回手机显示屏,触摸 [5] 或按下

 $[$  PHONE  $\odot$  MP3  $]$ .

- •删除:删除信息。
- •**• 锁定 / 解锁**: 锁定信息, 防止信息被删除, 或给信息解锁。

## **WAP** 短信

- •• 访问网页: 连接到信息中设定的 URL 上。
- •切换屏幕:将屏幕切换到多媒体播放器显示 屏。然后向上或向下滑动按键,可滚动查看信息,或向左或向右滑动按键,可查看其它信息。

如欲返回手机显示屏,触摸 [5] 或按下  $[$  PHONE  $\odot$  MP3 $]$ <sub>0</sub>

54

- 剪切地址: 从信息中提取 URL、电子邮件地 址或电话号码。
- 删除:删除信息。
- 锁定 / 解锁: 锁定信息, 防止信息被删除, 或给信息解锁。

## 小区信息

- 存储: 将信息存储到话机存储器中。
- 切换屏幕: 将屏幕切换到多媒体播放器显示 屏。然后向上或向下滑动按键,可滚动查看信息,或向左或向右滑动按键,可查看其它信息。如欲返回手机显示屏,触摸 [5] 或按下

 $[$  PHONE  $\otimes$  MP3  $]$ .

- 剪切地址: 从信息中提取 URL、电子邮件地 址或电话号码。
- 删除:删除信息。

#### 发送报告

- •● 剪切地址: 从信息中提取 URL、电子邮件地 址或电话号码。
- 切换屏幕: 将屏幕切换到多媒体播放器显示 屏。然后向上或向下滑动按键,可滚动查看信息,或向左或向右滑动按键,可查看其它信息。

如欲返回手机显示屏,触摸 [5] 或按下  $[$  PHONE  $\otimes$  MP3 $]$ <sub> $\circ$ </sub>

- 删除:删除报告。
- 锁定 / 解锁: 锁定信息, 防止信息被删除, 或给信息解锁。

#### 草稿箱 *(功能 5.2.2)*

本文件夹储存供日后发送的信息。

选择信息时,在编辑模式中打开信息,从而可以编辑和发送信息。

发件箱 (功能 *5.2.3*)

本文件夹储存手机试发或发送失败的信息。查看信息时,按下 < 选项 >,可以选用下列选 项:

- 重发:重发信息。
- 切换屏幕: 将屏幕切换到多媒体播放器显示 屏。然后向上或向下滑动按键或按下左 / 右 按键,可查看信息,或向左或向右滑动按键,可查看其它信息。

将屏幕切换到多媒体播放器显示屏后自动播放所附的录像或声音文件。

如欲返回手机显示屏,触摸 [5] 或按下  $[$  PHONE  $\odot$  MP3 $]$ .

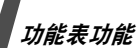

- 转发:向他人转发信息。
- 剪切地址: 从信息中提取 URL、电子邮件地 址或电话号码。
- 删除:删除信息。
- 移**动到 SIM 卡 / 移动到话机:** 在 SIM 卡和话 机存储器之间移动信息。
- 锁定 / 解锁: 锁定信息, 防止信息被删除, 或给信息解锁。
- 详细内容:查看信息属性。
- 已发送 (功能 *5.2.4*)

本文件夹储存发送成功的信息。

查看信息时,按下 < 选项 >,可以选用下列选 项:

- 发送:发送信息。
- 转发:向他人转发信息。
- 切换屏幕: 将屏幕切换到多媒体播放器显示 屏。然后向上或向下滑动按键或按下左 / 右 按键,可查看信息,或向左或向右滑动按键,可查看其它信息。将屏幕切换到多媒体播放器显示屏后自动播放所附的录像或声音文件。如欲返回手机显示屏,触摸 [5] 或按下  $[$  PHONE  $\odot$  MP3 $]$ .
- 剪切地址: 从信息中提取 URL、电子邮件地 址或电话号码。
- 删除:删除信息。
- • 移动到**SIM**卡/移动到话机: 在SIM卡和话 机存储器之间移动信息。
- •**• 锁定 / 解锁**: 锁定信息, 防止信息被删除, 或给信息解锁。
- 详细内容:查看信息属性。
- 我的文件夹 (**功能 5.2.5**)

使用本功能,可创建新文件夹并编辑信息。

#### 新建文件夹

- 1. 按下 <sup>&</sup>lt; 是 <sup>&</sup>gt;。
- 2. 输入文件夹名称并按下 [**OK**]。

#### 使用文件夹选项

在文件夹列表上,按下 < 选项 >,可选用下列 选项 :

- 打开: 打开选定的文件夹。
- •新建文件夹:添加新文件夹。
- 文件夹重命名:更改文件夹名称。
- 删除:删除选定的文件夹。

### **模板** (功能 5.3)

使用该功能,可以制作和使用常用短信息和彩信模板。

#### 短信息模板 *(功能 5.3.1)*

可以用常用句子编写短信模板,从而可以在编写短信息时取出并插入模板。

#### 创建模板

1. 选择空闲位置。

2. 输入信息,并按下 [**OK**]。

#### 使用模板选项

从模板清单,按下 < 选项 >,可以选用下列选 项:

- 编辑:编辑选定的模板。
- 发送信息: 编写并使用选定的模板发送新信 息。
- 删除:删除选定的模板。
- 添加新模板:添加新模板。

#### 彩**信模板** *(功能 5.3.2)*

可以查看预置彩信模板或已存模板,从而可以在编写彩信时使用这些模板。

从模板清单,按下 < 选项 >,可以选用下列选 项:

- •查看:打开选定的模板。
- •编辑:编写并使用选定的模板发送新信息。
- •发送信息: 发送选定的模板。
- • 删除:删除选定的模板或所有模板。不能删除预置模板。

## 全部删除 (功能 5.4)

使用本功能,可一次删除各信息文件夹中的所有信息。

- 1. 按下 [OK], 选择要清除的信息文件夹。 按下 [**OK**] 两次显示信息类型,从而可设定 要清除的信息类型。
- 2. 按下 <sup>&</sup>lt; 删除 <sup>&</sup>gt;。
- 3. 按下 [**OK**],删除受到保护的信息,然后按  $T < **B**$ 。
- 4. 按下 < **是 >**, 确认删除。

## 设定 (功能 *5.5*)

使用本功能,可设置信息服务的各种使用选项。

# 功能表功能

短信息 (功能 *5.5.1*)

可以设定短信息设置。

•**发送设定**· 设置每信息发送选项· 回复路径: 使收件人能通过短信息中心回复 您。

发送报告: 设置为送达信息时网络通知您。 传送方式选择:选择 **GSM** 或 **GPRS** 优先,取决于网络。

- 阻止号码: 存储电话号码, 从而拒接从这些 电话号码发来的短信息。
- 当前设定: 查看或选择短信息设定。
- •服务器设定: 设定各个代理服务器的属性。 短信息服务中心:储存或修改短信息服务中心号码。

缺省目的地:输入默认收件人号码。在收件人列表上自动输入默认收件人号码。

缺省类型:设定默认信息类型。网络能把信息转换为选定的格式。

缺省有效期:设定信息在短信息中心储存的时间长度。

设定名称:输入代理服务器名称。

彩信 (功能 *5.5.2*)

可以设定彩信设置。

- •岩送设定 · 设置彩信发送选项 ·
	- 发送报告: 设置为送达信息时网络通知您。 隐藏地址: 设置为您的地址不会显示在收件 人的电话上。

读取回复:随信息一起发送读取回复要求信息。

优先级: 设定信息的优先级。

信息有效期:设定信息在彩信中心储存的时间长度。

发送时间: 设定发送信息之前的延期时间。 发送文件大小:选择编写信息允许的最大容量。

•接收设定: 设置彩信接收洗项: 拒收匿名信息:拒收没有来电显示的信息。允许广告信息:允许广告信息。允许资料信息:允许资料信息。

允许报告:设置当您收到信息时允许网络通知发信人。

在本地网络中接收:确定当您在本地服务区内时手机是否自动取回新信息。

国际漫游时接收:确定当您在另一网络中漫游时手机是否自动取回新信息。

在本地网络中接收和国际漫游时接收有下列选项:

- 手动:手机显示提示信息。使用取回选 项,手动下载新信息。
- 自动: 手机自动从服务器取回信息。
- 拒绝:手机拒收所有信息。
- 阻止列表: 储存手机号码和电子邮件地址, 从而拒收从该号码和地址发来的信息。
- 彩信设定: 选择彩信使用的连接设定。也可 创建或编辑设定。 ▶ 77 页

#### **WAP** 短信 (功能 *5.5.3*)

可以改变从无线网络服务器接收 WAP 短信所用 的设置。

- 接收: 设置手机接收 WAP 短信的方式。如 果选择黑名单,手机不接收从黑名单上的设 定地址发来的信息。
- 黑名单:管理阻止的服务器地址。

小区信息 (功能 *5.5.4*)

可以改变小区信息的接收设置。

- •接收: 选择是否接收小区信息。
- • 信道清单:确定向您发送小区信息的信道。如欲了解详细内容,请与服务提供商联系。
- •语言:选择小区信息优先显示语言。

## **SOS** 信息 (功能 *5.6*)

在紧急情况下,可以向家人或朋友发送 SOS 信 息求救。还可接收处于紧急情况下的其他人发来的 SOS 信息。使用本功能, 可以设定 SOS 信息发送和接收选项。

- •● 发送选项: 设定 SOS 信息发送选项。
	- 发送 **SOS** 信息:启用或取消 SOS 信息功 能。启用该功能后,如欲发送 SOS 信息, 返回手机屏幕的待机模式,锁定键盘后按下[ 音量 ]4 次。
		- 收件人: 设定要将 SOS 信息发送到的电话 号码。
		- 当手机正设法发送 SOS 信息时, 富闪 烁,并且您不能在该模式下使用功能表力能。按下 [ 一 ],当该图标变蓝时,打 开键盘锁可正常使用手机。

重复: 设定手机重复发送 SOS 信息的次 数。

功能表功能

信息:查看预设 SOS 信息文字。

- •• 接收选项: 设置手机是否使用收到 SOS 信息 的预设提示类型 (报警器和提示信息)。如 果选择正常,手机使用信息铃声设置。
- 从发送选项屏按下 <sup>&</sup>lt; 选项 <sup>&</sup>gt; 并选择帮助, 可查看屏幕帮助。

## **存储器状态** (功能 5.7)

使用本功能,可以查看各信息文件夹当前存储状态。

## 文件管理器 (功能 6)

通过文件管理器功能,可查看话机存储器或存储卡上存储的图片、录像、音乐文件、声音片段和其它文件。

如欲进入本功能表, 在待机模式下按下 < 功能 表 <sup>&</sup>gt;,并选择文件管理器。

## 数字权限管理提示

由于数据权限管理 (DRM) 系统的原因, 因此需 要一个许可密钥才能访问一些从网络上下载或通过彩信接收的媒体项目。

可从拥有内容权限的网站上获取密钥。使用**启** 动密钥选项。

注意列表上的下列图标:

- •: 具有有效密钥的可转发的项目。
- •: 无有效密钥的可转发的项目。
- •: 具有有效密钥的不可转发项目。
- • : 无有效密钥的不可转发项目。 服务提供商仅支持基于计数或未受限制访问的DRM 文件。

## 图片 (功能6.1)

进入本功能时,显示拍摄的照片以及下载、在信息中收到或从计算机输入的图片。

#### 查看图片

- 1. 选择图片文件夹。
- 2. 选择图片。
- 3. 按下 [ 左 ] 或 [ 右 ],可查看其它图片。

## 顺序显示进行查看

可以顺序显示图片进行查看,依次显示当前文件夹中的每张图片。

#### 1. 选择我的照片。

- 2.按下 < **选项 >** 并选择**顺序显示**。
- 3. 选择播放速度。开始顺序显示。
- 4.按下 < **停止 >**,停止顺序显示。

#### 使用图片选项

查看图片时,按下 <In>>,可选用下列选项:

- •发送通过: 通过彩信或蓝牙发送文件。
- 设为来电显示: 把图片设为电话簿条目的来 电识别图像。
- 移动到: 把文件移动到另一个文件夹或存储 卡上。
- 复制到存储卡:把文件复制到存储卡。
- 启动密钥: 当选定的 DRM 文件到期时, 获 取新的许可密钥。
- 删除:删除文件。
- 重命名:改变文件名称。
- 蓝牙可见: 与其它蓝牙设备共享选定的文件 或所需文件。
- 锁定 / 解锁: 锁定文件, 防止文件被删除, 或给文件解锁。
- •详细内容:查看文件属性。
- •密钥管理:管理已获取的许可密钥。

**录像** (功能6.2)

进入本功能时,显示录制、下载、在信息中收到或从计算机输入的录像片段。

可能无法正常播放在其它设备上录制的录像片段,如摄录一体机。

## 播放录像片段

- 1. 选择录像文件夹。
- 2. 选择录像片段。

在播放过程中,使用下列按键:

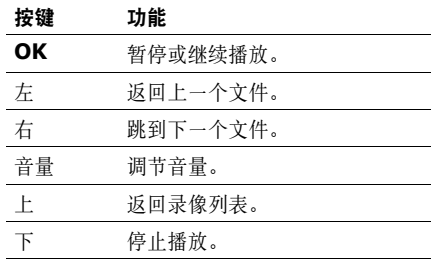

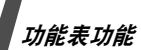

#### 使用录像选项

在播放后,按下 < 选项 >,可以选用下列选 项:

- 发送通过: 通过彩信或蓝牙发送文件。
- 移动到: 把文件移动到另一个文件夹或存储 卡上。
- 复制到存储卡:把文件复制到存储卡。
- 启动密钥: 当选定的 DRM 文件的密钥到期 时,获取新的许可密钥。
- •删除:删除文件。
- 重命名:改变文件名称。
- 蓝牙可见: 与其它蓝牙设备共享选定的文件 或所需文件。
- 锁定 / 解锁: 锁定文件, 防止文件被删除, 或给文件解锁。
- 详细内容:查看文件属性。
- 密钥管理:管理已获取的许可密钥。

## 音乐 (功能 *6.3*)

进入本功能时,显示下载的或从计算机输入的音乐文件。

## 播放音乐

选择音乐文件。

在播放过程中,使用下列按键:

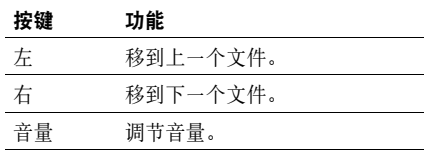

## 使用音乐选项

播放音乐文件时,按下 < 选项 >,可选用下列 选项:

- 通过蓝牙发送文件。
- • 设为:将文件设为铃声或电话簿条目的来电提示铃声。
- •移动到存储卡:将文件移到存储卡。只有当 把存储卡插入手机时才有本选项。
- •复制到存储卡:把文件复制到存储卡。
- •• 启动密钥: 当选定的 DRM 文件的密钥到期 时,获取新的许可密钥。
- •删除:删除文件。
- 蓝牙可见: 与其它蓝牙设备共享选定的文件 或所需文件。

62

- 锁定 / 解锁: 锁定文件, 防止文件被删除, 或给文件解锁。
- 详细内容:查看文件属性。
- 密钥管理:管理已获取的许可密钥。

## 声音 (功能 *6.4*)

进入本功能时,显示录制的语音列表以及下载、在信息中收到或从计算机输入的声音片段。

### 播放声音片段

- 1. 选择声音文件夹。
- 2. 选择声音片段。对于语音列表, 见**录音机**。 ▶ 44 页

## 使用声音选项

播放声音片段时,按下 < 选项 >,可以选用下 列选项:

- 发送通过: 通过彩信或蓝牙发送文件。
- 设为: 把文件设为铃声或电话簿条目的来电 提示铃声 ( 语音列表中的声音没有此选项并 且语音不能设为铃声 )。
- 移动到: 把文件移到另一个文件夹或存储卡 上。
- 复制到存储卡:把文件复制到存储卡。
- 启动密钥: 当选定的 DRM 文件的密钥到期 时,获取新的许可密钥。
- •删除:删除文件。
- •重命名:改变文件名称。
- •**蓝牙可见:** 与其它蓝牙设备共享选定的文件 或所需文件。
- 锁定 / 解锁: 锁定文件, 防止文件被删除, 或给文件解锁。
- •详细内容:查看文件属性。
- •密钥管理:管理已获取的许可密钥。

## 其它文件 (功能 *6.5*)

使用本功能,可以将已接收但手机不支持的文 件储存在文件夹中。无法在手机上打开这些文件。

从文件列表,按下 < 选项 >,可选用下列选 项:

- •发送通过: 通过彩信或蓝牙发送文件。
- •移动到存储卡:把文件移动到存储卡。
- •复制到存储卡: 把文件复制到存储卡。
- •删除:删除选定的文件或所有文件。
- •**重命名·**改变立件名称。

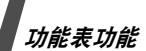

- 蓝牙可见: 与其它蓝牙设备共享选定的文件 或所需文件。
- 锁定 / 解锁: 锁定文件, 防止文件被删除, 或给文件解锁。
- 详细内容:查看文件属性。

## 存储卡 (功能 *6.6*)

使用本功能,可以查看存储卡上存储的文件。只有当把存储卡插入手机时才显示本功能。

您的手机预设为使用 FAT16 格式的存储卡。 如果插入 FAT32 格式的存储卡,手机会要求 您重新把存储卡格式化。否则,您不能通过手机进入该存储卡。

## **存储器状态** (功能 6.7)

可以查看可用存储容量以及各媒体箱中当前所用存储容量。

## 日历 (功能 7)

使用本功能,可以记录日程。

如欲进入本功能, 在待机模式下按下 < 功能 表 <sup>&</sup>gt;,并选择日历。

## 创建项目

可以在日历上存储日程表、纪念日和任务项目。同一日期上可存储一个以上项目。

## 输入日程

- 1.按下 < **选项 >**,并选择**新建 → 日程表**。
- 2. 输入信息或改变设置:
	- 主题:输入日程主题。
	- •详细信息:输入日程详细内容。
	- •• 开始日期和开始时间:输入日程的开始 日期和时间。
	- 上午 / 下午:在 12 小时制中,选择上午 或下午。
	- 结束日期和结束时间: 输入日程的结束 日期和时间。
	- 上午 / 下午: 在 12 小时制中, 选择上午 或下午。
	- •位置:输入约定地点信息。
	- 闹钟: 设定约会闹钟。
		- 提前: 设定闹钟在日程表之前多久提示 您。
			- 闹钟:设定闹钟设置的单位。
			- 闹钟提示音: 洗择闹钟提示音。
- 重复:设定日程重复出现,并选择重复单位。
- 直到: 如果日程重复出现, 则设定结束 重复的日期。
- 3.按下 < **储存 >**,储存日程。

## 输入纪念日

- 1.按下 < **选项 >**,并选择**新建 → 纪念日**。 2. 输入信息或改变设置:
	- 事由:输入纪念日信息。
	- 日期:输入日期。
	- 闹钟: 选择设定纪念日闹钟。
	- 提前: 设定闹钟在纪念日之前多久提示 您并设定单位。
	- 闹钟: 设定闹钟设置的单位。
	- 闹钟时间:输入闹钟响铃时间。
	- 上午 / 下午:在 12 小时制中,选择上午 或下午。
	- 闹钟提示音:选择闹钟提示音。
	- 每年重复:设定手机每年提醒您纪念日。
- 3. 按下 < **储存 >**, 储存纪念日。

#### 输入任务

- 1.按下 < **选项 >**,并选择**新建 → 任务**。
- 2. 输入信息或改变设置:
	- 任务: 输入任务信息。
	- 开始日期: 输入开始日期。
	- 终止日期:输入结束日期。
	- 优先级:选择优先级。

#### 3. 按下 < **储存 >**, 储存任务。

## 查看项目

- 1. 选择日期时,显示该日的项目。显示选定日期安排的项目列表。下列图标表示各种项目类型:
	- •: 日程表
	- 室:纪念日
	- ♥:任务
	- 繭:节日
- 2. 选择项目,查看项目的详细内容。
- 3. 按 [ 左 ] 或 [ 右 ], 可查看选定日期安排的 其它项目。

查看项目时, 按下 < 选项 >, 可以选用下列选 项:

• 编辑:编辑项目。

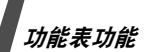

- •新建:添加新项目。
- •发送通过: 通过短信息、彩信或蓝牙发送项 目信息。
- 删除:删除项目。
- 存储器状态: 查看日历上存储的项目的存储 信息。

## 使用日历选项

在项目列表上,按下 < **选项 >**,可以选用下列 选项:

- 查看:查看选定日期安排的项目。
- •新建:增加新项目。
- • 发送通过:通过短信息、彩信或蓝牙发送项目信息。
- 事件列表:按项目类型给项目排序。
- 删除:使用各种删除选项删除日历上存储的项目。

只可在按日查看模式下删除重复出现的 项目。

- •特过闹钟事件: 杳看错过闹钟的项目。
- • 存储器状态:查看日历上存储的项目的存储信息。

## 照相机 (功能8)

可使用手机中的照相机拍照和录像。如欲进入本功能表, 在待机模式下按下 < 功能 表 > 并选择**照相机**, 或在待机模式下按下  $\lceil$   $\uparrow$   $\uparrow$   $\downarrow$ 

## 拍照

可在各种模式下拍照。照相机拍出的照片为JPEG 格式。

## 拍照

- 1. 进入**照相机**功能,或按下 [ 窗 ] 可打开照相 机。
- 2. 根据需要调节。
	- 按下 <12>,可将屏幕切换到多媒体播 放器显示屏。 ▶ 28 页

在手机模式下,可进行如下操作:

- •按下 [ 左 ] 或 [ 右 ],可调节亮度。
- 按下[上]、[下]或[音量],可放大或缩 小。
- 按下 [ 面],可切换到录像模式。

3. 按下 [**OK**] 拍照。照片存入我的照片文件 夹。

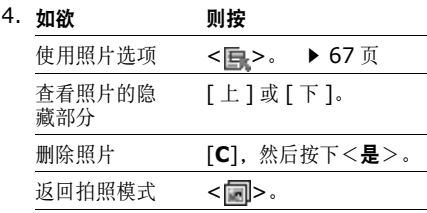

## 使用照片选项

在储存照片后,按下 <■>,可选用下列选 项:

- 发送通过: 通过彩信或蓝牙发送文件。
- 取景器模式: 返回拍照模式。
- 设为来电显示: 把照片设为电话簿条目的来 电识别图像。
- 删除:删除文件。
- 重命名:修改文件名称。
- 转到照片:进入我的照片文件夹。▶ 60 页
- 锁定 / 解锁: 锁定文件, 防止文件被删除, 或给文件解锁。
- 蓝牙可见: 与其它蓝牙设备共享选定的文 件。
- 详细内容:查看文件的属性。

#### 录像

可以录制并保存照相机屏幕上显示的图像。

#### 录像

- 1. 在拍照模式下,按下 [ 窗] 切换到录像模 式。
- 2. 根据需要调节。
	- 按下 <18>,可将屏幕切换到多媒体播 放器显示屏。 ▶ 30 页 在手机模式下,可进行如下操作:
	-
	- 按下 [ 左 ] 或 [ 右 ], 可调节亮度。
	- 按下[上]、[下]或[音量],可放大或缩 小。
	- 按下 [ 面],可切换到拍照模式。
- 3. 按下 [**OK**] 开始录制。

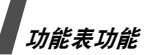

4. 按下 [**OK**] 停止录制。录像自动存入录像片 段文件夹。

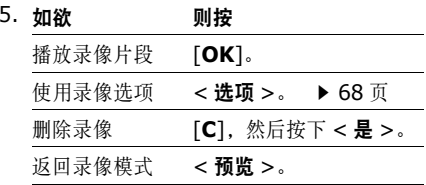

## 使用录像选项

在储存录像片段后,按下 < 选项 >,可选用下 列选项:

- •发送通过:通过彩信或蓝牙发送文件。
- •取景器模式: 返回录像模式。
- •删除:删除文件。
- •重命名:修改文件名称。
- •转到录像片段:进入录像片段文件夹。 ▶ 61 页
- •• 锁定 / 解锁: 锁定文件, 防止文件被删除, 或给文件解锁。
- •蓝牙可见: 与其它蓝牙设备共享选定的文 件。
- 68•详细内容:查看文件的属性。

设定 (功能 9)

设定功能提供各种设置选项,以便根据您的爱 好和需要设定手机。还可将设置恢复为默认值。如欲进入本功能表, 在待机模式下按下 < 功能 **表 >**,并选择**设定**。

## **时间和日期** (功能 9.1)

使用本功能,可改变手机上显示的当前时间与日期。在世界时间功能表中设定时区,然后设定时间和日期。。 ▶ 45 页

• 自动更新:选择一个模式,更新当前时间和日期。

**先提示**: 手机将从网络中读取 MCC ( 移动 业务国家号码)并通过调整时差更新为您出 国旅游时所在国家的当前时间。更新之前,手机将询问您是否更新时间信息。

当您从同一国家的一个时区移动到另一 个时区时,可能不会更新信息。

自动:手机自动从网络接收并更新时间信息。只有当网络支持时,才可以使用该服务。

仅手动:需要手动设置时间和日期。

•设定时间:输入当前时间。

- 上午 / 下午:在 12 小时制中,选择上午或下 午。
- 时间格式:选择时间格式。
- 设定日期: 输入当前日期。
- 日期格式:选择日期格式。

## 话机设定 (功能 *9.2*)

可以根据您的爱好设定手机的多种不同功能。

语言 (功能 *9.2.1*)

使用本功能,可以选择显示语言并选择模糊拼音对。

- 语言:选择显示语言。
- 模糊拼音组合:选择模糊拼音对,从而可以轻松输入拼音类似的汉字。

问候语 (功能 *9.2.2*)

使用本功能,可以输入手机开机时短暂显示的问候语。

## 快捷键 (功能 *9.2.3*)

可将导航键用作快捷键,从而从待机模式直接进入特定功能。使用本功能,可为导航键分配快捷键。

## 向导航键分配快捷键

- 1. 选择用作快捷键的导航键。
- 2. 选择对该导航键分配的功能表。

#### 使用快捷方式选项

按下 < **选项 >**,可以选用下列选项:

- 更改: 分配或更改快捷方式功能表。
- •**删除**· 取消分配的快捷键。
- •全部删除:取消所有分配的快捷键。

#### 音量键 (功能 *9.2.4*)

使用本功能,可以改变音量键设置。

- •音量键功能: 设置在打来电话时如果按下 [ 音量 ] 手机是关闭铃声还是拒接来电。如 设置为拒接来电,还可设置手机是否向呼叫方发送短信息。
- 使用短信息 / 不使用短信息:可输入拒接来 电时发送给呼叫方的信息。

## 其它设定 (功能 *9.2.5*)

可以打开或关闭自动重拨或接听功能。

•**自动重拨:** 将手机设为在拨号失败后重拨该 电话号码多达 10 次。
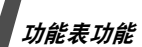

• 任意键应答:键盘未锁时,除侧键、 [ ~ ]、 < 拒绝 > 和多媒体播放器上的按键外, 可按 任意键接听来电。

脱机模式 (功能 9.2.6)

使用本功能,可以将手机切换到脱机模式,或返回联机模式。

**USB** 设定 (功能 *9.2.7*)

使用本功能,选择当通过 USB 接口将手机连接 到计算机时使用的 USB 模式。

- 媒体传输: 使用媒体传输模式, 可将带有许 可密钥的 WMDRM (Window 媒体数字权 限管理)直接从 Windows Media Player 11 传送到手机上。
- 大容量存储器:可从计算机上进入存储卡。
- PC studio: 使用 Samsung PC Studio 程 序,可同步数据并在手机和电脑之间传输媒体文件。
- 连接时询问: 每次用电脑数据线将手机和电 脑连接时,手机总会要求您选择所需的 USB 模式。

显**示屏设定** (功能 9.3)

使用本功能,可以修改显示屏和背景灯的设置。

外表 (功能 *9.3.1*)

可以选择功能表模式的外表颜色。

显**示屏亮度** (功能 9.3.2)

可以依据不同的照明条件调节显示屏的亮度。

**拨号显示** (功能 9.3.3)

使用本功能,可以选择拨号时输入的数字的字体颜色以及背景颜色。

**声音设定** (功能 9.4)

使用本功能,可以自定义各种声音设定。

来电 (功能 *9.4.1*)

使用本功能,可以更改来电的声音设定。

- •血铃类型: 洗择来电铃声。
- 音量:选择响铃音量。
- 振铃类型:设定来电提示方式。

#### 按键音 (功能 *9.4.2*)

使用本功能,可以选择按键时手机发出的声音。

在待机模式下使用 [ 音量 ],可以调节按键 音量。

#### 信息提示音 (功能 *9.4.3*)

使用本功能,可以单独更改收到短信息、彩信和小区信息的声音设定。

- •提示音 · 从几种信息提示音中选择一种。
- 振铃类型: 指定在发来信息时的提示方式。
- 提示次数: 指定收到新信息时手机提示的次 数。

# 开 / 关机 (功能 9.4.4)

使用本功能,可以选择手机开机或关机时发出的音乐铃声。

#### 整**点报时** (功能 9.4.5)

使用本功能,可以将手机设为每小时整点发出报时音。

#### 安静模式 (功能 *9.4.6*)

使用本功能,可以设置手机在安静模式下如何提示您有具体事件。

#### 其它提示音 (功能 *9.4.7*)

使用本功能,可以设定手机所用其它提示音。

- • 分钟提示音:设置手机在通话期间手机每分钟发出提示音,以提醒您通话时间。
- •连接提示音 · 设置手机与网络连接成功后发 出提示音。
- 通话中提示:设置手机在通话过程中收到新 信息时或闹钟时间到时手机发出提示音。

# 灯光设定 (功能 *9.5*)

使用本功能,可以改变灯光设定。

背景灯 (功能 *9.5.1*)

可以选择话机面或播放器面显示的背景灯或显示屏持续照亮时间。

- •亮持续时间: 选择背景灯照亮时间。
- •暗持续时间: 选择背景灯关闭后显示屏处于 暗淡模式的持续时间。在设定时间后,显示屏关闭。

按键灯 (功能 *9.5.2*)

使用本功能,可以设置手机如何控制使用按键灯。在用于行上选择下列选项之一:

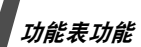

- 随时: 始终使用按键灯。
- 晚间: 仅在下午 5:00 至次日上午 9:00 之间 使用按键灯。
- 自定时间: 设定使用按键灯的时段。

# **指南** (功能 9.6)

使用此功能可学习如何操作多媒体播放器键盘。屏幕将切换至多媒体播放器显示屏,并且运行内置交互指南。

触摸 [1∢∢] 并按照屏幕上的说明操作。

# 网络服务 (功能 *9.7*)

以下都是网络服务功能。如您需使用这些功能,请与您的服务提供商联系,确认是否有这些服务,并选用它们。

**呼叫转移** (功能 9.7.1)

这项网络服务能将来电转移到您指定的另一台话机上。

- 1. 选择呼叫转移选项:
	- 全部来电转移:全部来电都转移。
	- 遇忙转移: 如果您正在与其他人通电 话,则来电转移。
- 无应答转移: 无人应答来电, 则来电转 移。
- • 不可接通转移:如果您在您的服务区以外或者手机关机时,则来电转移。
- •全部取消· 取消所有呼叫转移功能。
- 2. 选择需转移的呼叫的类型。
- 3.选择**启动**。如欲取消呼叫转移,选择**取消**。
- 4.移到**来电转接至**行。
- 5. 输入需要将呼叫转移到的号码。
- 6.如果选择了**无应答转移**,移到秒一行,并选 择转移呼叫之前网络等待的时间。
- 7.按下 < **选择** >。

呼叫限制 (功能 *9.7.2*)

该网络服务能使您对呼叫加以限制。

- 1. 选择呼叫限制选项:
	- •所有打出电话: 禁止拨打电话。
	- •国际:禁止拨打国际长途电话。
	- •国际 (本国除外): 当您在国外时, 只 能向所在国拨打本地电话和向本国进行呼叫。
	- 所有来电:禁止来电。
	- • 国际漫游时来电:当您在归属服务区以外时,禁止来电。
- 全部取消: 取消所有呼叫限制设定, 可 以正常拨打并接收电话。
- 更改限制密码: 修改服务提供商提供的 呼叫限制密码。
- 2. 选择要限制的呼叫的类型。
- 3.选择**启动**。如欲取消呼叫限制,选择**取消**。
- 4. 输入服务提供商提供的呼叫限制密码,并按下 <sup>&</sup>lt; 选择 <sup>&</sup>gt;。

#### **呼叫等待** *(功能* 9.7.3*)*

在您通话时如有另一个人拨打您的手机,这项网络服务功能可以提醒您。

- 1. 选择使用呼叫等待选项的呼叫的类型。
- 2. 选择**启动**。如欲取消呼叫等待功能, 选择**取** 消。

#### 网络选择 (功能 *9.7.4*)

该项网络服务使您能在漫游时 (在您的归属网 络以外)手动或自动选择网络。

对于您归属的网络以外的网络,只有当与您的归属网络签订了有效的漫游协议时,您才能选择该网络。

**来电显示** *(功能* 9.7.5*)* 

通过该项网络服务,可以防止您的手机号码显示在被叫人的手机上。如果选择缺省,手机使用网络的缺省设定。

# 有些网络不允许您改变此设置。

#### 语音信箱 *(功能 9.7.6)*

使用本功能,可以储存语音信箱号码并进入语音信箱。

进入语音信箱之前,必须储存语音信箱号 $\overline{M}$ 码。

服务提供商可提供语音信箱号码。

- •连接语音信箱, 从而可以收 听信息。
- •语音信箱号码:输入语音信箱号码。

用户群 (功能 *9.7.7)*

通过该网络服务进行限制,可只与选定的用户群打入和打出电话。如欲了解有关如何建立用户群的详细说明,请与服务提供商联系。

• 用户群清单:添加、删除或启用用户群号码。

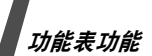

- 外部访问: 允许与用户群以外的号码通话。 该功能取决于您申请的用户群性能。
- • 缺省群:如果您向服务提供商指定一个缺省用户群,就会激活缺省群。当您拨打电话时,将向您提供缺省用户群使用选项,而不是从清单中选择一个用户群。

#### 蓝牙 (功能 *9.8*)

使用蓝牙无线技术,可将手机以无线方式连接到 其它蓝牙设备上,并且与这些设备交换数据、免提通话或遥控手机。

通过蓝牙技术,能够在 10 米距离内实现其它蓝 牙兼容设备之间的自由无线连接。因为设备使用无线电波通讯,所以不必相互处于视线之内。

- 如果设备之间有障碍,最大工作距离可能 缩短。
	- 为保证性能更好,建议在使用多媒体功能时,如录音机、照相机和音乐播放器,不要使用蓝牙功能,反之亦然。
	- 一些设备,特别是未经蓝牙 SIG 测试和批 准的设备,可能与手机不兼容。

#### 设置蓝牙功能

蓝牙功能提供下列选项:

- 启动: 启动或取消蓝牙功能。
- •我的设备: 搜索可连接的蓝牙设备。
- •我的话机可见模式:允许其它蓝牙设备搜索 手机。
- 我的话机名称: 对显示在其它设备上的手机 指定蓝牙设备名称。
- 安全模式: 确定当其它设备访问数据时手机 是否要求确认。
- •**蓝牙服务**: 显示可用蓝牙服务。

#### 搜索和对接蓝牙设备

- 1.从**蓝牙**功能表,选择**我的设备**。
- 2. 选择搜索新设备。

搜索后,显示可连接的设备的列表。下列图标表示设备种类:

- • 立体声耳机 $\bullet$   $\blacksquare_3$  PDA
	- ■■ 手机 • 11 未知设备
	- **晶** 计算机 • 驫 打印机
- •免提车载套件 / 单声道耳机
- 3. 选择设备。

•

•

4. 输入蓝牙 PIN 码, 并按下 < 确认 >。只使 用该代码一次,所以不必记住。

当其它设备的所有人输入相同的代码时,配对完成。

一些设备,特别是耳机或免提车载套件, 可能有固定的蓝牙 PIN 码, 如 0000。如 果其它设备有该代码,必须输入该代码。

# 使用设备选项

从设备列表,按下 < **选项 >**,可以选用下列选 项:

- 连接: 连接耳机或免提车载套件。
- •断开连接:断开与设备的连接。
- 浏览文件: 从设备搜索数据, 并可将数据直 接输入手机。
- 服务列表: 显示设备的蓝牙服务列表。
- 重命名:改变配对设备的名称。
- •• 授权设备 / 不授权设备: 确定当其它设备试 图接到手机上时手机是否要求您同意连接。
- •**删除:** 从列表删除洗定的设备或所有设备。

#### 通过蓝牙发送数据

- 1. 启用蓝牙功能。
- 2. 选择存储准备发送的项目的应用程序。
- 3. 滚动选择准备发送的项目,并按下 < 选项 >。
- 4. 选择发送通过→ 蓝牙。
- 5. 对于电话簿条目,选择准备发送的数据。
- 6. 选择设备。
- 7.必要时,输入配对所需蓝牙 PIN 码,并按下 < 确认 >。

#### 通过蓝牙接收数据

如欲通过蓝牙接收数据,手机的蓝牙功能必须启用并且必须选用话机的可见模式。

- 1. 如果未授权蓝牙设备向您的手机发送数据,则按下 < **是 >** 允许设备访问手机。
- 2. 如欲接收数据,按下 < **是 >**。

# 保密设定 (功能 *9.9*)

- 使用本功能,可以通过管理手机和 SIM 卡的几 个访问密码防止手机被盗用。
- 如果连续三次输错 PIN/PIN2 码, SIM 卡将 被锁住。如欲给 SIM 卡解锁, 需要输入 PUK/PUK2 码 (个人解锁密码)。网络运营 商提供这些密码。

#### **PIN** 码检验 (功能 *9.9.1*)

4 至 8 位 PIN 码 (个人身份识别码)可防止 SIM 卡被盗用。当本功能有效时,您每次开机时,必须输入您的 PIN 码。

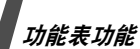

更改 **PIN** 码 (功能 *9.9.2*)

使用本功能,可更改 PIN 码。 PIN **码检验**功能 必须有效,才能更改 PIN 码。

话机锁 (功能 *9.9.3*)

话机锁功能锁定手机,防止手机被盗用。

如果该功能有效,每次开机时,必须输入 4 至 8 位话机密码。

首次进入需要输入话机密码的功能表时,需设置4-8 位数字密码。

#### 更改话机密码 (功能 *9.9.4*)

使用本功能,可以更改话机密码。

密**码保护** (功能 9.9.5)

使用本功能,可以锁定信息、媒体文件和所有功能表功能 ( 通话功能除外 )。

**SIM** 卡锁 (功能 *9.9.6*)

使用 SIM 卡锁功能, 通过设定 SIM 卡锁定码, 使您的手机只能使用当前的 SIM 卡。若要使用 不同的 SIM 卡,您必须输入 SIM 卡锁定码。

**指定拨号** *(功能* 9.9.7*)* 

如果 SIM 卡支持, 指定拨号功能 (FDN)可限 定手机向外拨出的电话号码。

当该功能有效时,您仅能拨打 SIM 卡上存储的 电话号码。

#### 更改 **PIN2** 码 (功能 *9.9.8*)

如果 SIM 卡支持, 通过本功能, 可更改当前的 PIN2 码。

#### 手机追踪 (功能 *9.9.9)*

当有人试图用另一个 SIM 卡使用手机时,手机 自动向您的家人或朋友发送预置跟踪信息。您可以查看发来信息的电话号码,然后跟踪您的手机。当手机被盗或丢失时,本功能可派得上用场。

#### 发送跟踪信息时, 会对未获准使用的 SIM 卡 的用户计费。如欲给手机使用任何其他 SIM 卡,必须首先取消手机追踪功能。

1. 输入话机密码, 并按下 < **确认 >**。

#### 2. 设定下列选项 :

- •手机追踪: 启动手机追踪功能。
- • 收件人:设定用于接收发送的跟踪信息的电话号码。(需要输入国家代码)
- 发送人:输入发信人的姓名。
- 信息:查看预设跟踪信息。
- 3. 完成时,按下 < **储存 >**。
- 4. 如果同意屏幕上列出的服务条款和条件,按 下 <sup>&</sup>lt; 接受 <sup>&</sup>gt;。

#### 连接设定 (功能 *9.10*)

使用本功能,可以编制和设定含有用于将手机连接到网络上的设置的设定方案。

需要使用这些设置使用 WAP 浏览器或发送彩 信。

■ 在默认设置下, 将手机设为连接网络。如果 未事先与服务提供商联系而改变设置, WAP 浏览器、彩信功能可能无法正常运行。

# 编制设定模式

1.按下 < **新建 >**。如果已储存设定模式,按 下 <sup>&</sup>lt; 选项 <sup>&</sup>gt; 并选择添加新的连接。

#### 2. 选择设定参数:

- 代理服务器名称:输入代理服务器的名 称。
- 主页网址: 输入用作主页的页面的 URL 地址。
- •代理服务器: 启动或关闭代理服务器。
- •**IP** 地址 : 输入代理服务器的 IP 地址。
- •端口:输入代理服务器的端口号。
- •• 持续时间: 设定时间段, 如果在该时间 内没有新数据通信则断开网络。
- • **DNS**:启用或停用DNS(域名服务器 )地 址。
- • **DNS1** 和 **DNS2**: 输入主要和辅助 DNS 地址。
- •• 传送方式:选择网络传送方式类型。
- •• 高级设定:改变高级选项。可用选项随 传送方式设置而异。

当传送方式设置为 *GPRS* 时 *:*

接入点名称:输入接入点名称。

- 用户名:输入用户名。
- 密码: 输入登录密码。
- 当传送方式设置为 *GSM* 时 *:*
- **拨号号码**: 输人 PPP 电话号码。

用户名:输入用户名。

密码:输入登录密码。

数据呼叫类型: 洗择数据传输通话类 型。

3. 按下 < **储存 >**, 储存设定方案。

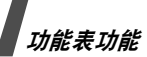

#### 使用设定方案选项

按下 < **选项 >**, 可选用下列选项:

- 编辑: 编辑选定的设定方案。
- 删除:删除设定方案。
- 添加新的连接:添加新的设定方案。

出厂设置 (功能 *9.11*)

使用本功能,可以重新设置已改动的设定。

- 1. 按下 [OK], 选择需复位的设定类型。
- 2.按 <sup>&</sup>lt; 重置 <sup>&</sup>gt;。
- 3. 按下 < **确认 >**, 确认复位。
- 4. 输入话机密码, 并按下 < 确认 >。

首次进入需要输入话机密码的菜单时, 需设置 4-8 位数字密码。

# 手机信息 (功能 *9.12)*

使用本功能,可查看手机的 ID 码和版本信息。 选择本功能表时,屏幕切换到多媒体播放器显示 屏。触摸 [►►1] 退出并返回手机显示屏。

疑难解答

帮助和个人需要

在您要求售后服务前,请进行下列简单检查,这样可以节约时间和费用。

#### 当您打开手机时,可能显示下列信息:

"检查 SIM 卡"

- 保证正确安装 SIM 卡。
- "输入密码"
- 话机锁功能已有效。您必须输入话机密码,才能使用手机。
- "输入 PIN 码"
- 您是第一次使用手机,您必须输入随 SIM 卡 一起提供的 PIN 码。
- PIN 码检验功能有效。每次开机时,必须输入 PIN 码。要取消本功能,使用 **PIN** 码检 验功能。

"PUK 码无效,卡被锁住"

• 连续 3 次输错了 PIN 码,导致 SIM 卡已被锁 住。输入网络服务商提供的 PUK 码。

#### 显示 "无网络"、"联网失败"

- 与网络联系失败,您可能处在较弱的接收区。离开该处,然后重试。
- 您想访问未向服务商申请的服务选项功能。请与服务商联系,了解详细情况。

## 您已经输入了号码,但不能拨号

- •• 保证按下 [ヘ]。
- 保证进入正确的蜂窝网络。
- 保证未设置拨出电话限制选项。

### 通话对方无法与您接通

- •• 保证手机开机。(按住 [ \_ ]1 秒钟以上)
- 保证进入正确的蜂窝网络。
- 保证未设置来电限制选项。

# 通话对方不能听见您的声音

- •保证未关闭话筒。
- 保证话筒靠近您的嘴部。话筒位于手机底部。

#### 手机发出提示音,显示屏上闪烁显示 "电池电 量低"

•电池电量不足。请给电池充电。

#### 通话质量差

- •检查显示屏上的信号强度指示标记 ( ); 在此符号后的条数指示信号强度。如指示为(**Y.ull)**, 信号强度强; 如为 (**Y**), 信号强度 弱。
- 如您在建筑物内,试着轻微转动手机或移到靠近窗户处。

#### 当您用联系人条目拨打电话时,手机没有拨号

- •用联系人功能,保证正确保存了电话号码。
- •如必要,重新储存电话号码。

# 手机故障或其显示屏卡住

- • 用尖锐的工具按下[音量]下面孔中的复位按 钮,将手机复位。
- 电池电量迅速变低,电池的使用寿命几乎到期。将手机拿到三星维修中心以更换电池。

#### 如果以上指导无法帮您解决问题,记下下列各 项:

- 手机型号与序列号。
- 保修单的详细内容。
- 对故障的清楚说明。

然后与当地的经销商或三星售后服务部门联系。

# 健康和安全信息

# 产品中有毒有害物质或元素名称及 其含量

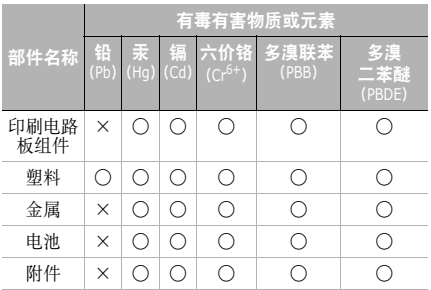

- : 表示该有毒有害物质在该部件所有均质材 料中的含量均在 SJ/T11363-2006 标准规 定的限量要求以下。
- ×:表示该有毒有害物质至少在该部件的某一均质材料中的含量超出 SJ/T11363-2006 标准规定的限量要求。

本表格提供的信息是基于供应商提供的数据及三星公司的检测结果。在当前技术水平下,所有有毒有害物质或元素的使用控制到了最底线。三星 公司会继续努力通过改进技术来减少这些物质和元素的使用。

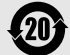

本产品的"环保使用期限"为20年, 其标识如左图所示。电池等可更换部件 的环保使用期限可能与产品的环保使用 期限不同。只有在本使用说明书所述的正常情况下使用本产品时, "环保使用 期限"才有效。

## 电池安全

有关电池信息

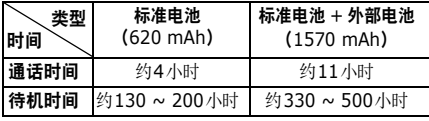

(充足电的电池)

在下列情况下待机时间减少:

• 使用手机上的附加功能时,如编写和存储信息、玩游戏、上网等。

- 频繁离开服务区。
- •长期不在服务区。
- •在本地网络服务区以外使用手机。
- •反复使用通话模式。

电池可以充放电几百次,但最终会用坏。当通话模式和待机模式的使用时间降到约一半时, 应购 买新电池。

# 电池使用注意事项

- •勿使用任何损坏的充电器或电池。
- •电池只能用于预定用途。
- • 在网络基站附近使用手机可省电。蜂窝网络信号强度和网络运营商设置的参数会对通话和待机时间造成极大影响。
- • 电池充电时间取决于电池剩余电量与所用电池和充电器的类型。电池可充 / 放电数百 次,但会逐渐损耗。当工作时间比正常情况显著减少时, 应购买新电池。
- • 已充足电的电池,若放置不用,则会自行逐渐放电。

# 健康和安全信息

- 只能使用三星公司允许使用的电池,只能用三星允许使用的充电器给电池充电。充电器不用时,要断开电源。电池连续充电不能超过一周,过度充电会缩短电池寿命。
- 过高或过低的温度都将影响电池的充电性能。应放置在干爽温暖的环境下。
- • 不要将电池放到过热或过冷的地方,否则会降低电池的寿命和容量。要尽量使电池保持室温。即使电量充足,如果电池过热或过冷 都会暂时中断手机工作。 0 ℃ (32°F) 以下 的温度对锂离子电池的影响尤其大。
- 不要将电池短路。例如:不要将备用电池放在口袋或手提包里,金属物品 (硬币、别针 或钢笔)可能偶然使电池 " <sup>+</sup>"极和 "-" 极 (电池上的小金属条)直接连接,产生意 外短路。电池两极短路会损坏电池或引起短路的物品。
- 耗尽的电池要按照当地的法规处理,最好回收。不要把电池扔到火里。

# 交通安全

无线手机具有强大的语音通信功能,几乎可在任 何时间 / 任何地方进行通信联络。但是在拥有无 线手机的这一优点的同时还有一些重要的责任,每位用户必须履行这些责任。

开车时,驾驶是您首要的职责。驾驶时欲使用电话,应遵守所在地域或国家的相关规定。

# 使用环境

无论在任何地方都应遵守此特殊规定,并且在禁止使用时或可能带来干扰或危险时关闭手机。

当把手机或附件与其它设备相连时,应阅读使用说明书,详细了解安全说明。不能与不兼容的产品连接。

同其它移动无线电发射设备一样,建议用户:为了满意地使用设备和保证人员安全,只应在正常的工作位置使用设备 (举到耳部,天线指向肩 臂上方)。

# 电子设备

大多数新式电子设备可以屏蔽射频信号。但是,一些电子设备可能无法屏蔽无线手机产生的射频信号。与生产商联系得到可供选择的方法。

# 起搏器

起搏器制造商建议在无线手机和起搏器之间必须至少保持 15cm (6 英寸)的距离,以避免可 能对起搏器造成的干扰。这些建议与无线技术研 究部门的独立研究和建议相符。如果您怀疑有干扰,应立即关闭手机。

# 助听器

一些数字无线手机可能会干扰一些助听器。如果有这种干扰,可以与助听器制造商联系商议代用品。

# 其它医疗器械

如果使用其它人身医疗器械,请咨询器械制造商,确认这些器械具有屏蔽外部射频的功能。

内科医生可以协助您获取这些信息。

当卫生保健所贴出要求您关机的规定时,应关闭手机。

#### 车辆

射频信号可能影响机动车辆中安装不当或未完全屏蔽的电子系统。与制造商或制造商代表协商相关事宜。

您还应咨询车辆附加设备制造商。

# 特别要求关机的场所

在任何特别要求关机的场所里关闭手机。

# 可能发生危险的环境

在潜在易爆的场所里关闭手机,并遵守那里所有的安全标志和说明。在这些场所发出火花可能会引起爆炸或火灾,导致身体受伤甚至致死。

建议用户在加油站 (维修站)关闭手机。提醒用户需在油库 (燃油存放和配送区)、化工厂或 正在进行爆破的场所遵守无线电设备使用限制说明。

可能发生潜在易爆危险的场所常清楚地标出安全标记,但不一定所有的场所都有安全标记。这些 场所包括舰船甲板下面、化学制品运输或存放设施、使用液化石油气 (如丙烷或丁烷)的车辆、 空气中含有化学制品或微粒 (如谷粒、灰尘或 金属粉末)的场所和一般建议您关闭车辆发动机的其它场所等。

#### 紧急呼叫

本手机与任何手机一样使用无线电信号、无线和地面通信网络、以及用户个人设定的功能,不能保证在任何情况下都能建立连接。

# 健康和安全信息

因此,切勿只依靠无线手机进行必不可少的通信(例如,医疗急救等事项)。

在拨打或接收电话时,手机必须开机、处于具有足够的信号强度的服务区。在有些无线电话网上或当某些网络服务和 (或)电话功能正在使用 时,可能不能拨打急救电话。请与当地服务提供商联系。

如欲拨打急救电话,按下列步骤进行:

- 1. 打开手机。
- 2. 键入当地的急救号码。不同的地方急救号码不同。
- 3. 按下 [ ~ ] 拨打。

如果正在使用某些功能 (呼叫限制等),必须在 拨打急救电话前首先关闭这些功能。请查阅本说明书并咨询当地无线服务提供商。

# 其它重要安全信息

- 只有有资格的人员才可以维修手机或在车辆中安装手机。私自安装或维修不但会有危险并且对本手机的担保不再有效。
- 定期检查车辆中的所有无线手机设备的安装和运行是否正常。
- 不可在放有手机、手机零件或附件的箱子中存放或携带易燃液体、气体或爆炸物。
- 对于配备了气囊的车辆,切记气囊膨胀时力量很大。不可将物体 (包括安装的或便携式 无线设备)安放于气囊上方区域或气囊张开的区域。无线设备安装不当时,如果气囊膨胀,会导致严重损伤。
- 登上飞机前关闭手机。在飞机上使用无线手机不但违法而且对飞机操作有危险。
- • 如若不遵守这些说明,则停止或拒绝向违反的人员提供电话服务,或者采取法律行动,或者两者同时进行。

## 保养和维护

本手机产品设计先进、工艺精湛,应该小心呵 护。下列建议有助于您遵守保修条款,并大大延长手机寿命。使用手机、电话、充电器或附件时:

- • 将手机及其零配件放在儿童和宠物接触不到的位置。儿童或宠物可能无意中损坏这些东西,或吞下小零件窒息。
- • 保持手机干燥。远离雨水、湿气和含有腐蚀电子电路矿物质的液体。
- 不要用湿手去接触手机,否则会引起电击,导致手机损坏。
- 不可在充满灰尘、肮脏的场所使用或存放手机,否则会损坏手机的零件。
- 不可在炎热的地方存放手机。高温会缩短电子器件的寿命、损坏电池、弄弯或熔化某些塑料件。
- 不可在寒冷的地方存放手机。手机发热时(达到正常的工作温度),在手机内可能形成潮气,会损坏手机的电子电路板。
- 不可摔打、敲击或剧烈摇晃手机。粗暴地使用可能会损坏内部的电路板。
- • 不可使用刺激性的化学药品、洗涤剂或浓度较大的清洁剂洗手机。用软布轻蘸不含有害物质的肥皂水溶液,擦拭手机。
- 不可给手机刷漆。油漆会阻塞手机的活动零件并妨碍正常使用。
- 不要将手机放在加热设备的周围。例如微波炉、烤箱或散热器的里面或上部。手机过热会发生爆炸现象。
- 当手机或电池弄湿时,手机内表示水渍的标 签变色。在这种情况下,即使手机保修期期限未满,制造商也不再保修手机。
- • 如果手机有闪光灯或指示灯,不要太靠近人 或动物的眼睛使用该功能。否则,可能会损伤眼睛。
- 只可使用提供的或认可的代用天线。未经许可的天线、改造的附件可能会损坏手机,并且违反无线电器件的管理规定。
- • 如果手机、电池、充电器或附件运行不正常,请携带手机到最近的有维修资格的维修部。维修部的人员会协助您,必要时会安排维修。